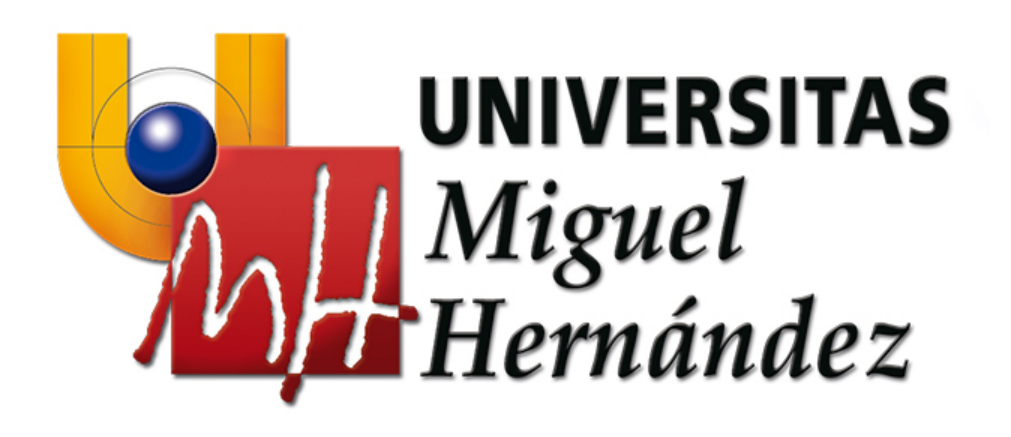

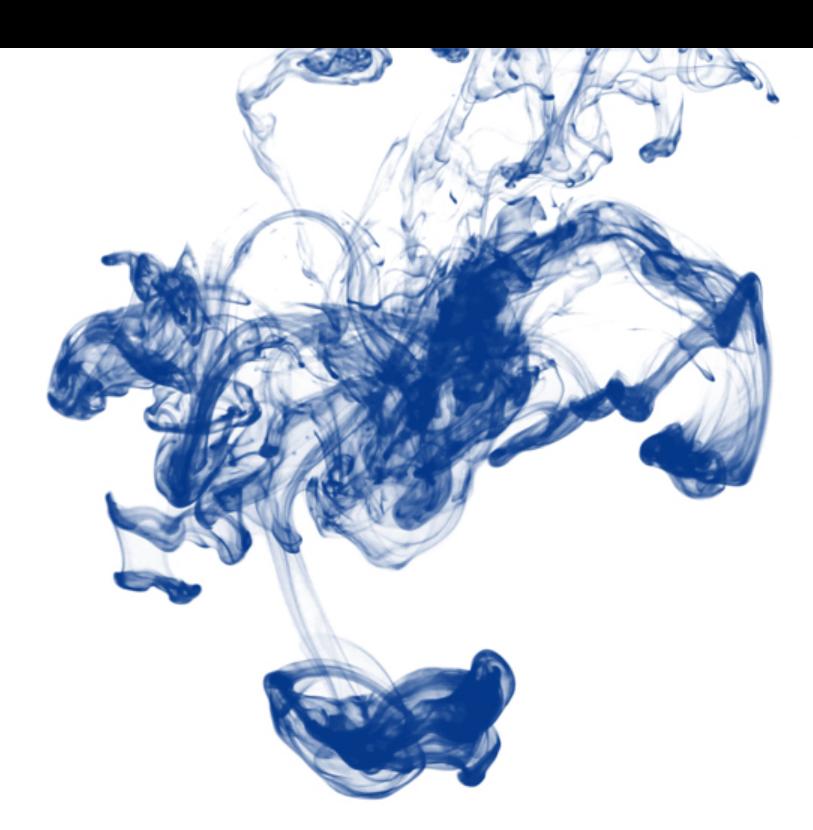

Tema 01.02. **"Utilizando LaTeX en RStudio"** 1465-Análisis estadístico de series económicas Grado en Estadística empresarial Profesor: Xavier Barber i Vallés Departamento: Estadística, Matemáticas e Informática

# Técnicas Estadísticas en Análisis de Mercados

#### Lo que no se mide, lo que de alguna manera no se capta, NO EXISTE.

**UNIVERSITAS Miguel Hernández** 

Teodoro Luque Martinez

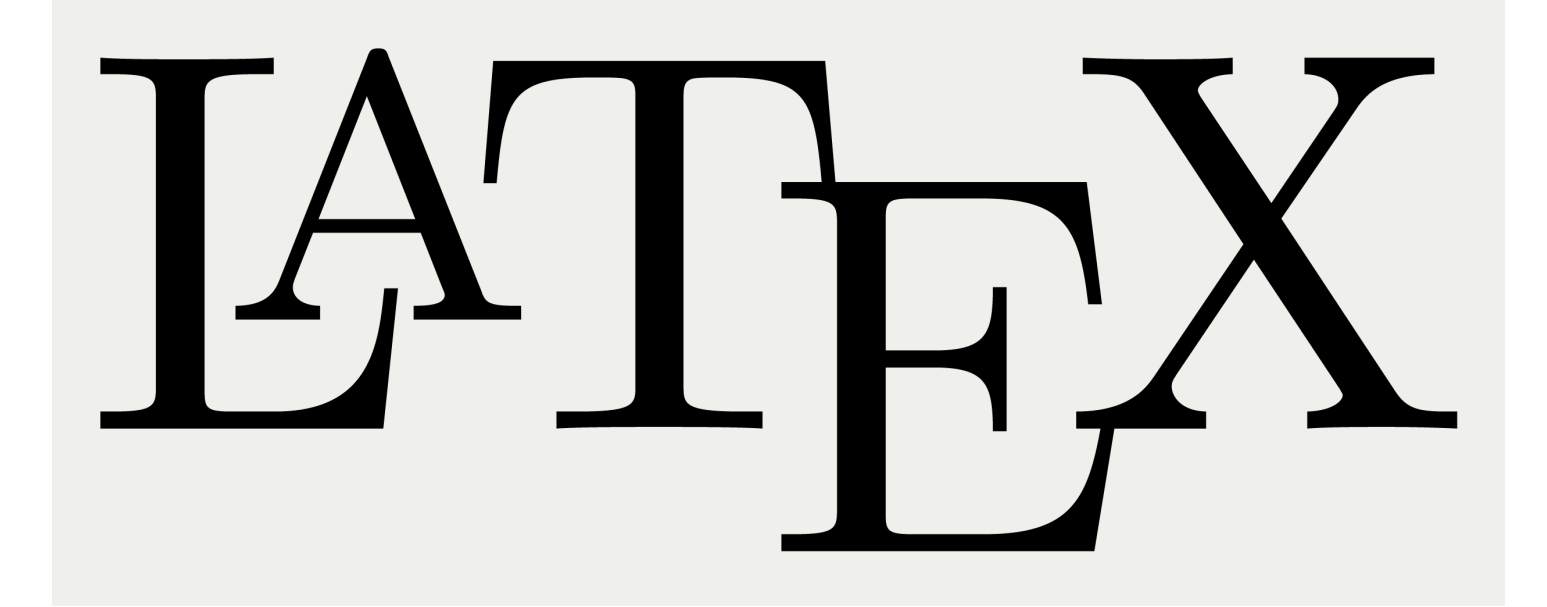

#### **ESCRITURA CIENTÍFICA DE CALIDAD**

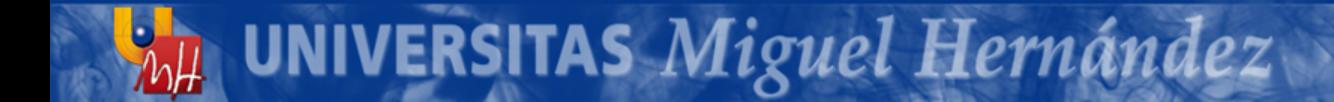

### Instalar LaTeX

http://www.latex-project.org

Es un sistema de composición de textos, orientado a la creación de documentos escritos que presenten una alta calidad tipográfica. Por sus características y posibilidades, es usado de forma especialmente intensa en la generación de artículos y libros científicos que incluyen, entre otros elementos, expresiones matemáticas.

#### Instalar LaTeX (Windows©)

#### http://www.latex-project.org

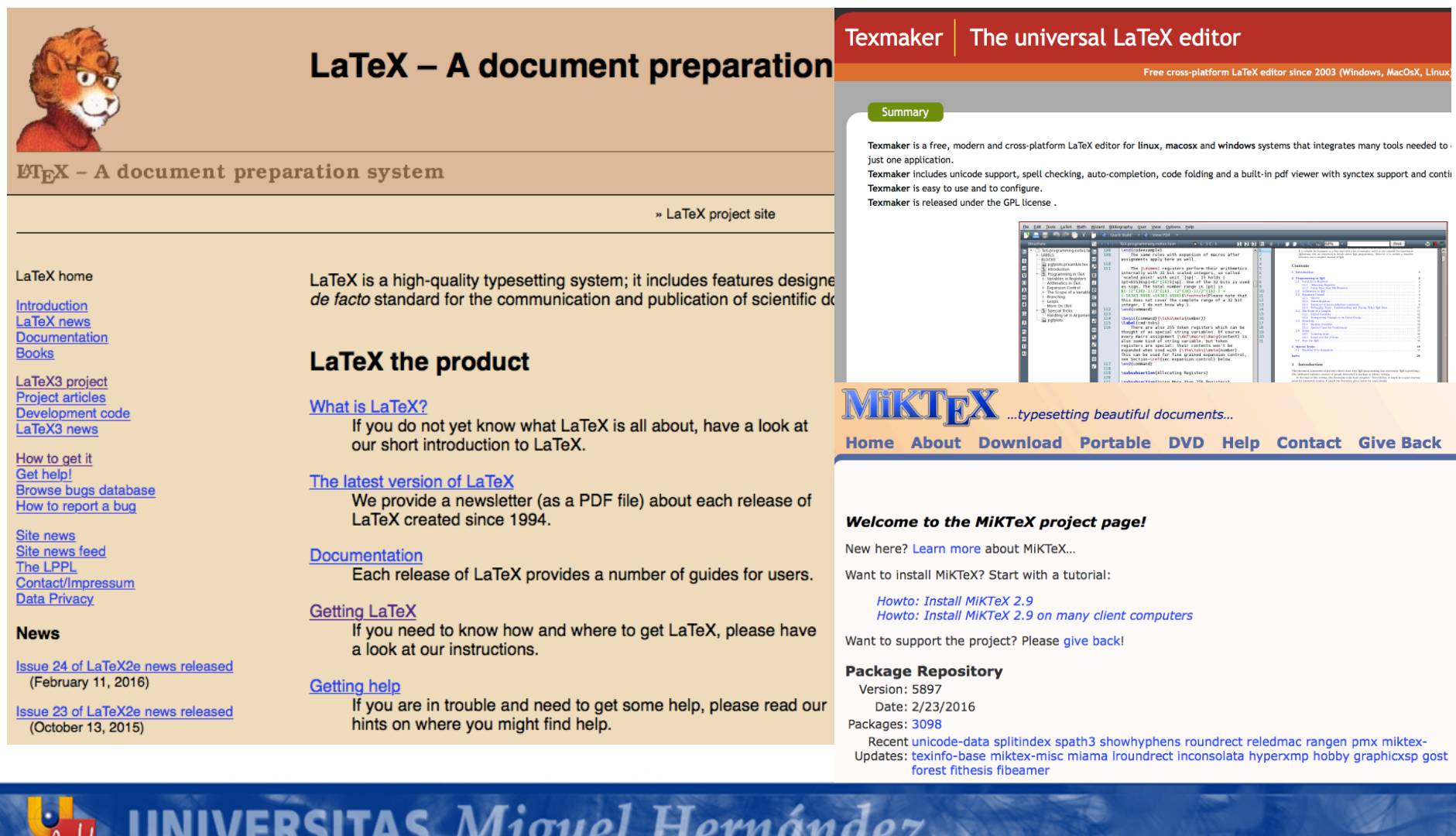

 $\mathcal{W}$ 

#### Instalar LaTeX

- Windows:
	- Ir a http://miktex.org/download y descargar el archivo que allí nos porpone.
	- Una vez descargado seguir el *Howto: Install MiKTeX 2.9.* donde se detallan los pasos a seguir.
	- $-$  Instalar el editor para escribir  $LaTeX.$  Este paso lo podemos obviar si vamos a trabajr directamente desde el Rstudio.

## LaTeX tutoriales en castellano

- http://www.ugr.es/~mmartins/material/latex\_basico.pdf
- http://tecdigital.tec.ac.cr/revistamatematica/Libros/LATEX/LaTeX\_2013.pdf

- http://www.cervantex.es/manuales
- http://www2.dis.ulpgc.es/~lalvarez/teaching/pi/latex/TutorialLatex.pdf

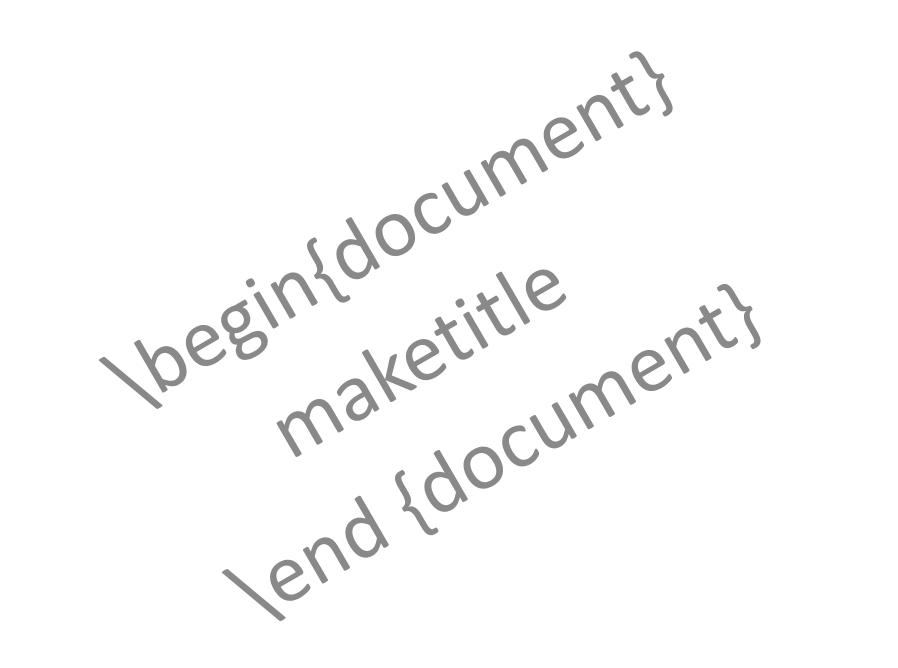

#### **EMPEZANDO CON LaTeX**

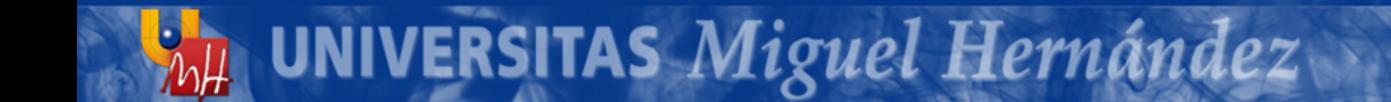

## Mi primer documento

\documentclass{article}

```
%preámbulo
\usepackage{lmodern}
\usepackage[T1]{fontenc}
\usepackage[spanish,activeacute]{babel}
\usepackage{mathtools}
```

```
\title{Hola Mundo}
\author{Escribe aquí tu nombre}
```

```
\begin{document}
% cuerpo del documento
\maketitle
  Mi primer documento en \LaTeX{}.
\end{document}
```
#### Mi primer documento

#### Hola Mundo

Escribe tu nombre

22 de febrero de 2017

Mi primer documento en ITEX.

# Mi primera presentación

\documentclass{beamer} \title[Título corto]{Título largo} \subtitle{...} % Opcional \author{...} \institute{...} % Opcional \begin{document} %Inicio de Trasparencias \begin{frame} \titlepage \end{frame} % fin de Trasparencias \end{document} 

## Mi primera presentación

```
\documentclass{beamer}
 \title[Título corto]{Mi primera presentación en LaTeX}
 \subtitle{El subtítulo} % Opcional \author{Xavier Barber} 
\institute{Centro de Investigación Operativa} % Opcional
\begin{document} 
%Portada presentación
\begin{frame} 
   \titlepage
\end{frame} 
%Inicio de Trasparencias
\begin{frame} 
    \frametitle{Beamer-LaTeX y yo} 
   Mi primera Presentación en Beamer-LaTeX
\end{frame}
% fin de Trasparencias 
\end{document}
```
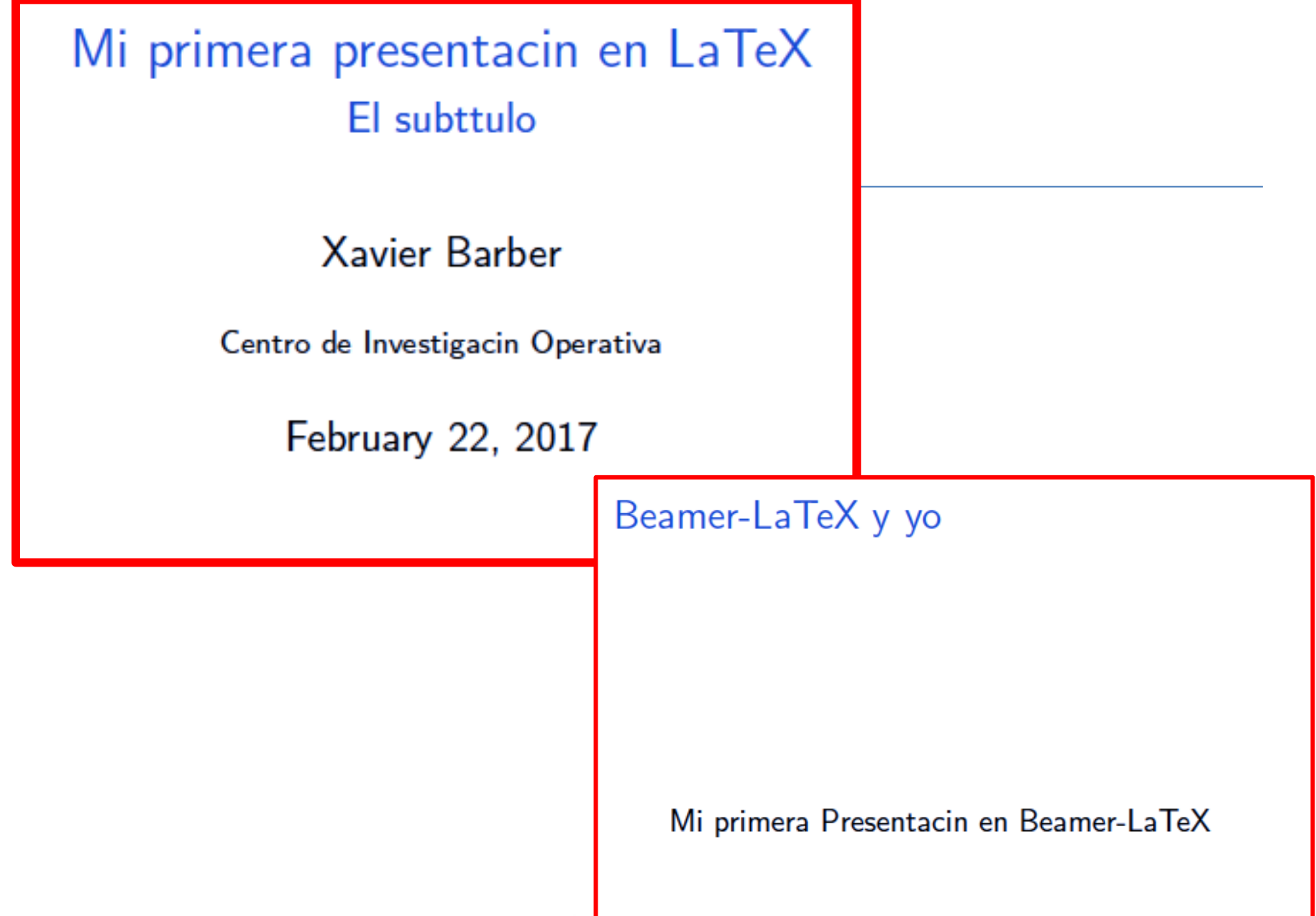

mais Miguel Hernández

### Cosas básicas

- \begin{itemize}
	- \item Primera opción
	- \item Segunda opción
- $\%$  y así ...
- \end{itemize}

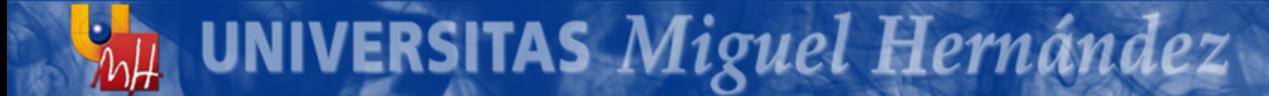

#### Fórmulas básicas

$$
\frac{5x^2 + y^3 = 245}{x^2 + y^3} = 24
$$

#### $\frac{x^3}{y^3}=245$  $x^2$  $y^3$  $= 24$

#### Más fórmulas

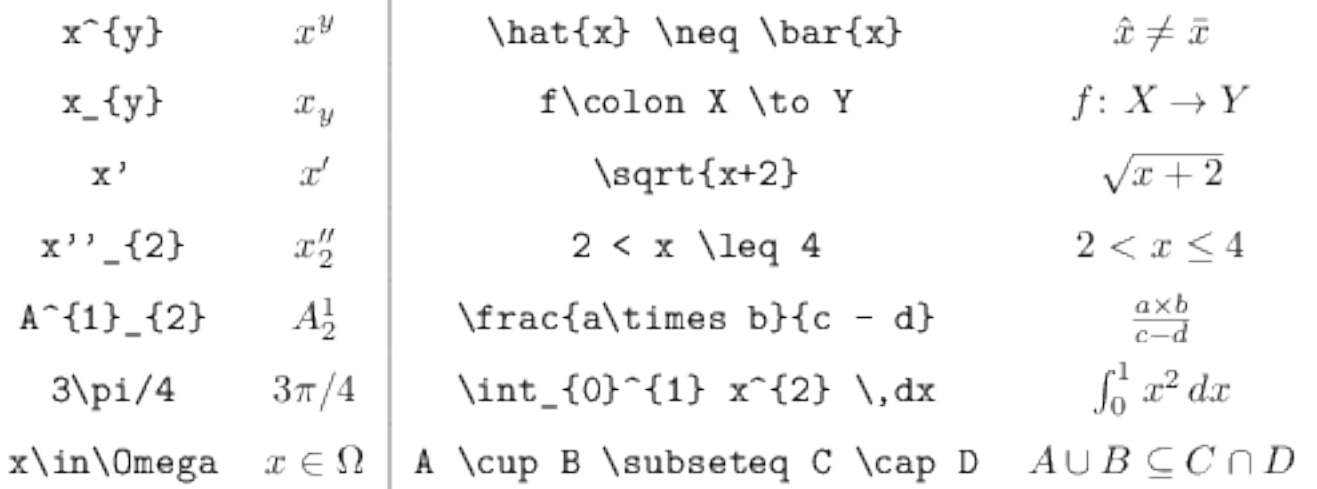

https://en.wikibooks.org/wiki/LaTeX/Mathematics

```
\begin{equation}\label{xx}
\begin{split}
ak = b + c - d& \quad +e-f\\
 \& =g+h\\
 k = i\end{split}
\end{equation}
\begin{multline}
a+b+c+d+e+f\\
+i+j+k+1+m+n\end{multline}
\begin{gather}
a_1=b_1+c_1\a_{2}=b_{2}+c_{2}-d_{2}+e_{2}\end{gather}
\begin{align}
a_1\& =b_1+c_1\a_2k = b_2+c_2-d_2+e_2\end{align}
```

$$
a = b + c - d
$$
  
\n
$$
+ e - f
$$
  
\n
$$
= g + h
$$
  
\n
$$
= i
$$
\n(2.1)

$$
a+b+c+d+e+f+i+j+k+l+m+n (2.2)
$$

$$
a_1 = b_1 + c_1 \tag{2.3}
$$

$$
a_2 = b_2 + c_2 - d_2 + e_2 \tag{2.4}
$$

$$
a_1 = b_1 + c_1 \tag{2.5}
$$

$$
a_2 = b_2 + c_2 - d_2 + e_2 \tag{2.6}
$$

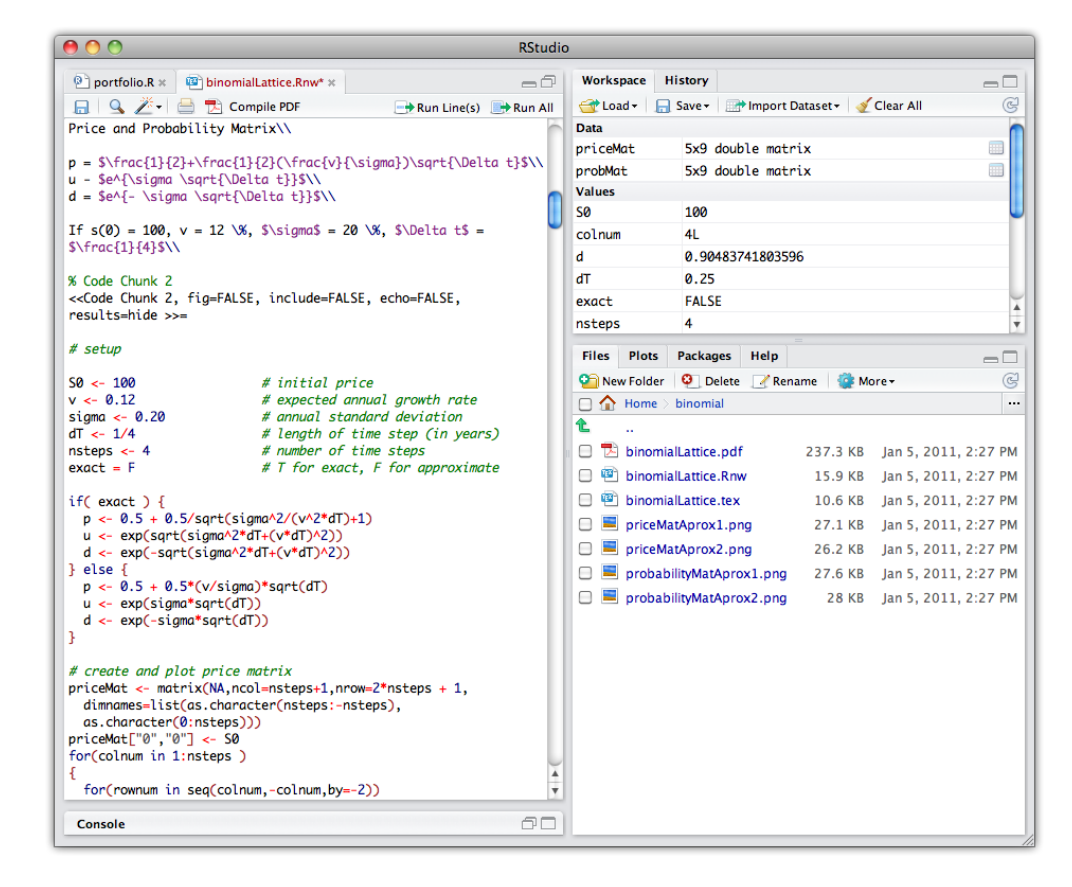

#### **RSTUDIO – SWEAVE -KNITR**

# knitr

- Es un paquete que nos permitirá incorporar muchas funcionalidades del LaTeX al Rstudio, pudiendo crear documentos perfectamente maquetados y de edición muy depurada.
- El autor: http://yihui.name/knitr/

**UNIVERSITAS Miguel Hernández** 

• Un blog muy interesante por muchos *posts*: – http://statisticalecology.blogspot.com.es/2014/06/kni tr-integrar-codigo-r-en-archivos-de.html

## RStudio: Opciones Globales

#### Options Program defaults (when not in a project) R, Weave Rnw files using: | knitr  $\overline{\mathbf{r}}$ General Typeset LaTeX into PDF using: pdfLaTeX  $\Diamond$  $(3)$ 疆 Code NOTE: The Rnw weave and LaTeX compilation options are also set on a perproject (and optionally per-file) basis. Click the help icons above for more details. Appearance LaTeX editing and compilation Clean auxiliary output after compile Pane Layout V Enable shell escape commands O Insert numbered sections and subsections Packages **PDF** preview Preview PDF after compile using: [ **RStudio Viewer**  $\mathbb{C}$  (?) Sweave  $\mathcal{L}^{\text{BC}}$ V Always enable Rnw concordance (required for synctex) Spelling

#### Generando el Rnw

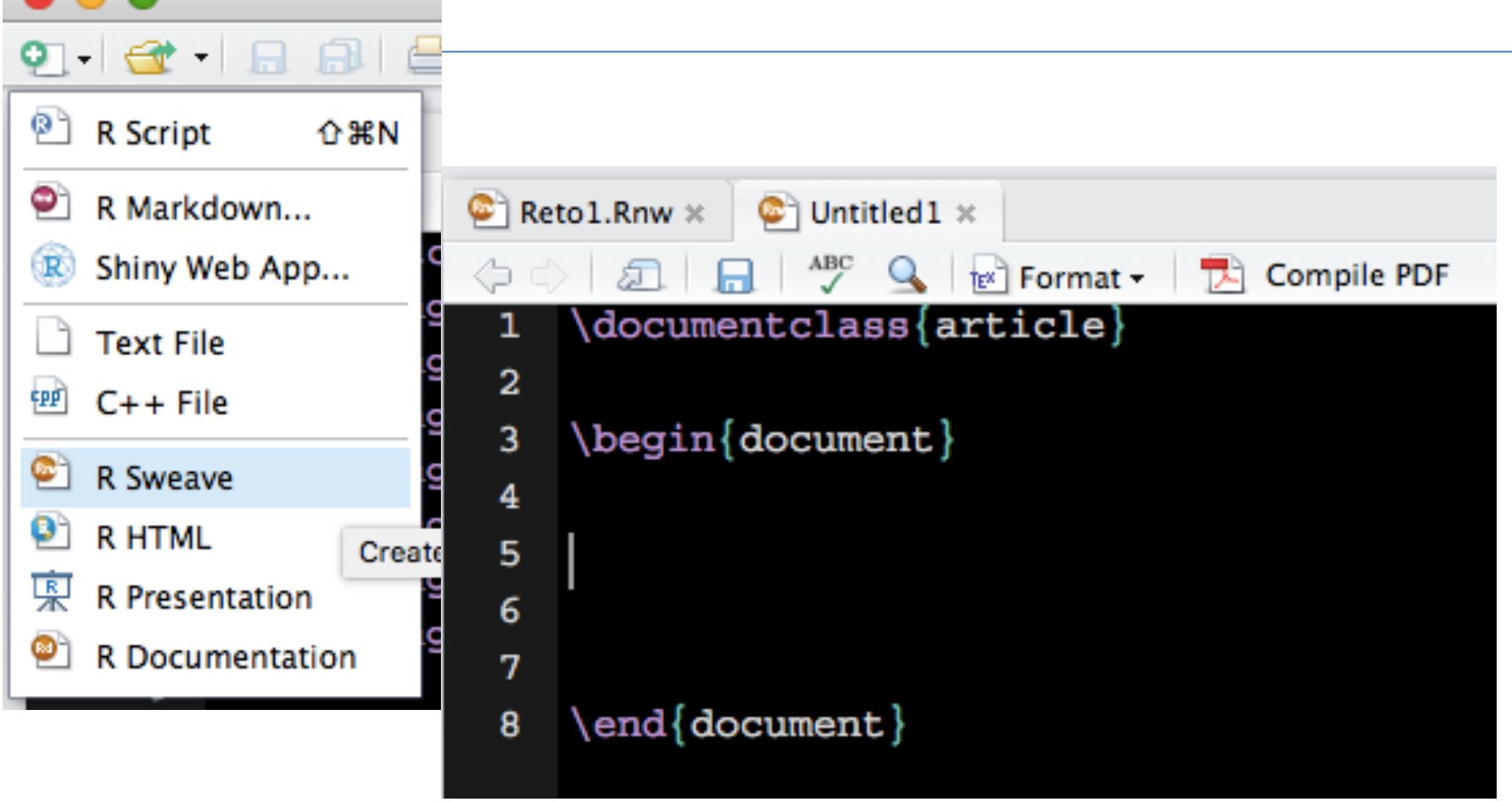

## Encabezado

\documentclass[a4paper,10pt]{article} \usepackage[left=1.5cm,top=2.5cm,right=1.5cm, bottom=2.5cm]{geometry} %margenes \usepackage[spanish]{babel} %diccionario \usepackage[utf8]{inputenc} %acentos \usepackage{graphicx} %Insertar figuras \usepackage{amsmath} % Fórmulas \usepackage{amssymb} % Fórmulas \usepackage{flushend} %si queremos 2 columnas

# Título del informe

```
\begin{document}
\SweaveOpts{concordance=TRUE}
```
\title{Sesión 005: Aprendiendo Sweave desde RStudio} \author{Xavier Barber} \date{}

\maketitle

\section{Primera Sección: El encabezado}

## Título del Informe

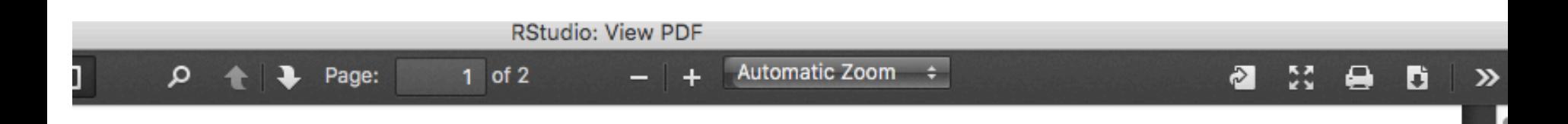

#### Sesión 005: Aprendiendo Sweave desde RStudio

Xavier Barber

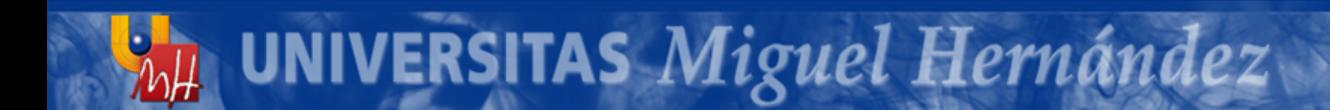

#### Empezando…

\pagebreak **% esto sirve para hacer un salto de página** \newpage **% y aquí empieza la nueva página**

**\section{Estadística descriptiva}**

A continuación se va a mostrar alguno ejemplos de mostrar descriptivos:

Leemos unos datos desde un paquete de \$\mathbb{R}\$ **<<leyendodatos>>= % a esto se le llama CHUNK data(mtcars) @ % Fin del CHUNK** Esto es un ejemplo de cómo se vería una orden a \$\mathbb{R}\$. % esto es una forma de escribir R

#### Empezando...

#### Estadística descriptiva 1.

A continuación se va a mostrar alguno ejemplos de mostrar descriptivos: Leemos unos datos desde un paquete de R

 $data(mtcars)$ 

Esto es un ejemplo de cómo se vería una orden a R.

## Mi primera salida

Ahora podemos ejecutar un comando que devuelva una salida:

<<mi\_primera\_salida>>=

summary(mtcars)

 $\mathcal{G}$ 

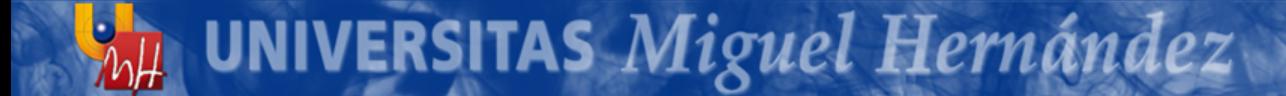

Ahora podemos ejecutar un comando que devuelva una salida:

#### summary(mtcars)

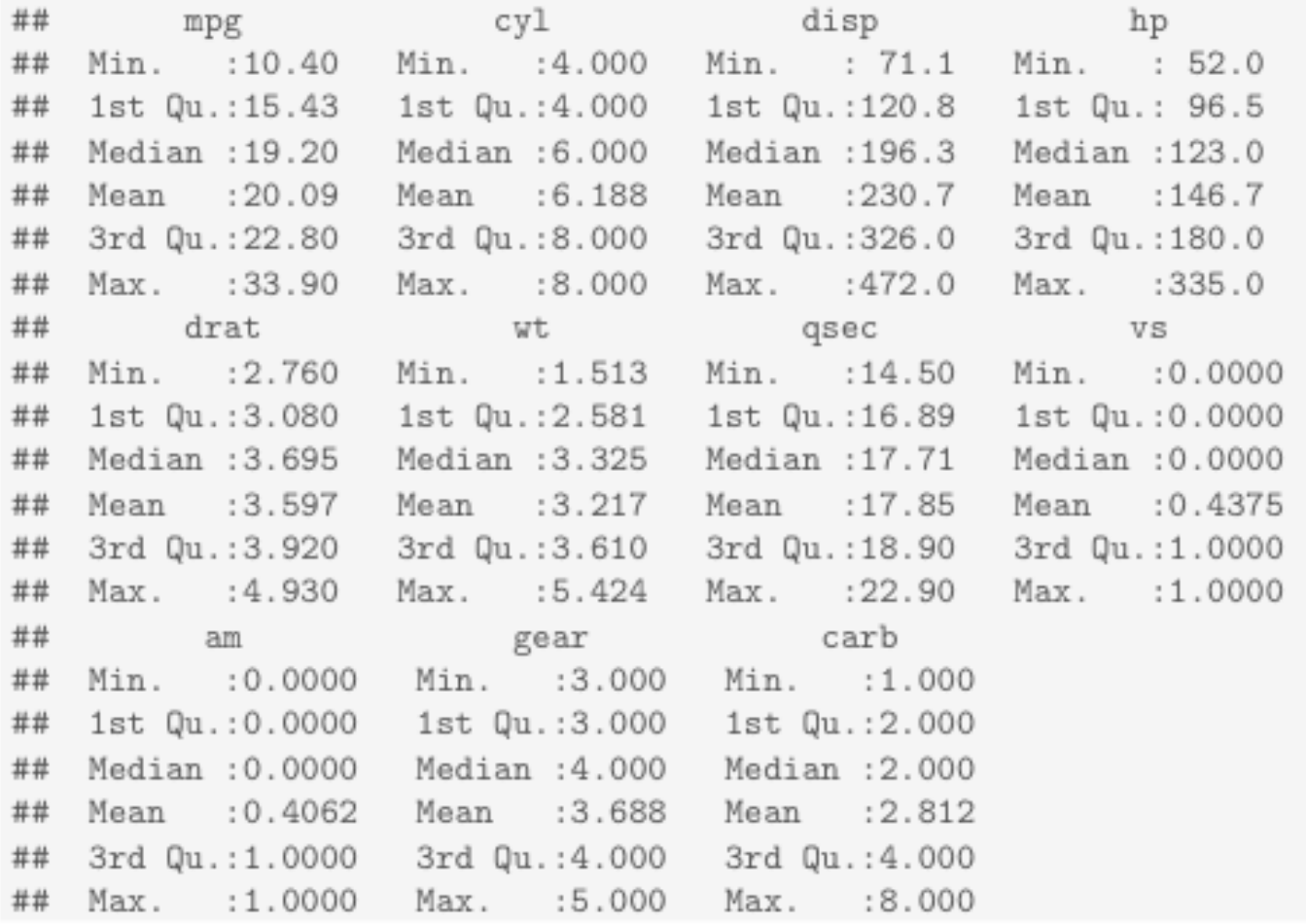

#### Empezando…

Luego también podemos calcular variables y sólo ponerlas en el texto, para echo en el CHUNK pondremos 'echo=FALSE'.

```
<<echo=FALSE>>=
```

```
a < -134.99
```
 $\mathcal{G}$ 

Justo aquí arriba hemos puesto el CHUNK con el FALSE (No se visualiza nada).

Y luego decir en el texto el valor de  $\textbf{a}=\S$ expr $\{a\}$ .

**NIVERSITAS Miguel Hernández** 

Como podéis ver es bastante útil. Ya sé que hay que aprender mucho, pero considero que es muy importante para producir resultados estéticamanete adecuados.

Luego también podemos calcular variables y sólo ponerlas en el texto, para echo en el CHUNK pondremos 'echo=FALSE'.

Justo aquí arriba hemos puesto el CHUNK con el FALSE (No se visualiza nada). Y luego decir en el texto el valor de  $a=134.99$ . Para eso debemos de escribir \Sexpr{a}. Como podeis ver es bastante útil. Ya sé que hay que aprender mucho, pero considero que es muy importante para producir resultados estéticmanete adecuados. Os voy a poner varios ejemplos.

\Sexpr{variable\_de\_R} devuelve su valor.

**UNIVERSITAS Miguel Hernández** 

Esto es muy util para citar p-valores cuando escribimos

# Un pasito más

Os voy a poner varios ejemplos.

\pagebreak

\subsection{Ejemplos}

¿Cómo inserto un gráfico en el PDF que genero? <<grafico1, include=TRUE>>=

boxplot(mpg~am, data=mtcars)

**UNIVERSITAS Miguel Hernández** 

title("consumo x tipo de camb.")

@

#### 1.1. Ejemplos

¿Cómo insero un gráfico en el PDF que genero?

```
boxplot(mpg"am, data=mtcars)
title("consumo (mpg) x tipo de cambio (Auto./Man.)")
```
UNIVERSITAS Miguel Hernández

#### consumo (mpg) x tipo de cambio (Auto./Man.)

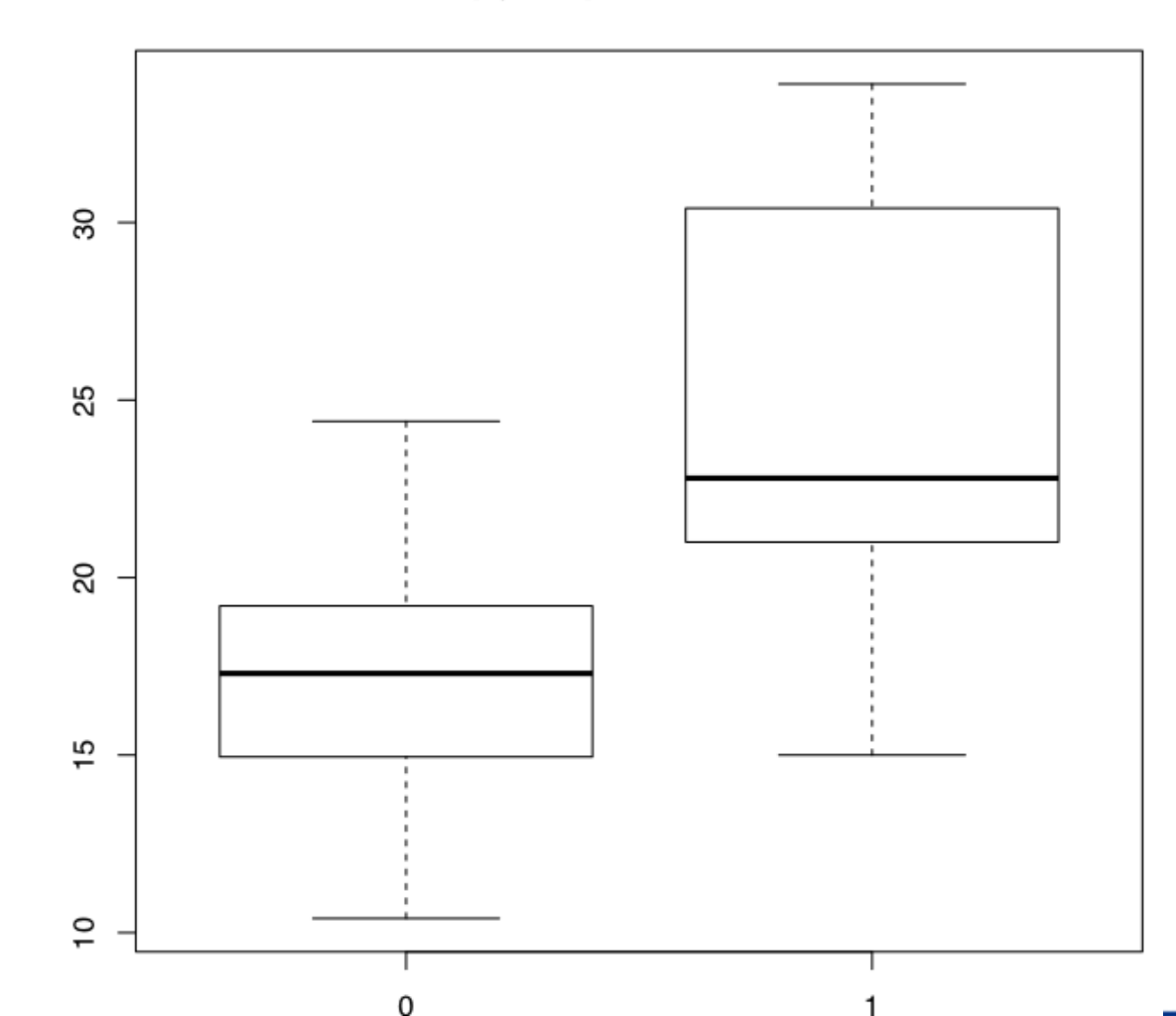

#### Mostrar mi data. frame

Aquí pongo un texto diciendo lo que voy a mostrar, y lo que voy a mostrar son los datos.:

\begin{table}[ht]

\centering

#### **<<echo=F, results=hide>>=**

```
ratones<-data.frame(Dosis=c("1","1","1","2","2","2","3","3","3"), 
Contam=c(8.1,9.2,9.5,8.6,8.9,7.4,12,13.2,13.1),stringsAsFactors=c(F,T)
);as.factor(ratones$Dosis)
```
#### **@**

```
\caption{Datos de Contaminaci\'on a Diferentes Dosis}
\label{Datos de Contaminaci\'on a Diferentes Dosis}
\end{table}
```

```
<<echo=F,results=tex>>=
library(xtable)
xtable(ratones, digits=1)
@
```

```
\documentclass{article}
 1
 \overline{2}\usepackage[spanish]{babel} %diccionario
 3
    \usepackage[utf8]{inputenc} %acentos en mac
 4
 5
 6
    \begin{document}
 7
    \SweaveOpts{concordance=TRUE}
 8
9
10
    Aquí pongo un texto diciendo lo que voy a mostrar, y lo que voy a mostrar son los datos.:
11
12
    \begin{table}[ht]
13
14
   Ncentering
15 - <<echo=F, results=hide>>=
    ratones<-data.frame(Dosis=c("1","1","2","2","2","3","3","3"), Contam=c(8.1,9.2,9.5,8.6,8.9,7.4,12,13.2,13.1),stringsAsFactors=c
16
    (F,T)); as.factor(ratones$Dosis)
17
   ெ
18
    \caption{Datos de Contaminaci\'on a Diferentes Dosis}
   \label{Datos de Contaminaci\'on a Diferentes Dosis}
19
   \end{table}
20
21 \lambda22
23 - <<echo=F, results=tex>>=
   library(xtable)
24
    xtable(ratones, digits=1)
25
26
    ω
27
28
29
    \end{document}
30
```
Aquí pongo un texto diciendo lo que voy a mostrar, y lo que voy a mostrar son los datos.:

Cuadro 1: Datos de Contaminación a Diferentes Dosis

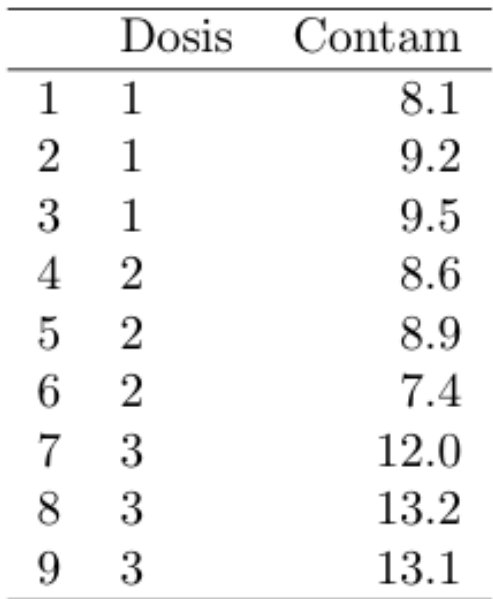

## ¿Y si no se mucho LaTeX?

• Puedes utilizar un editor de LaTeX y desde ahí copiar y pegar lo que necesites, o incluso combinar editores del estilo wysiwyg como el LyX.

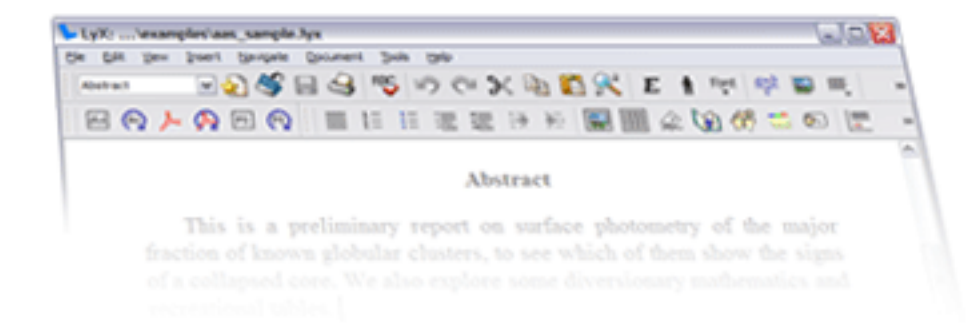

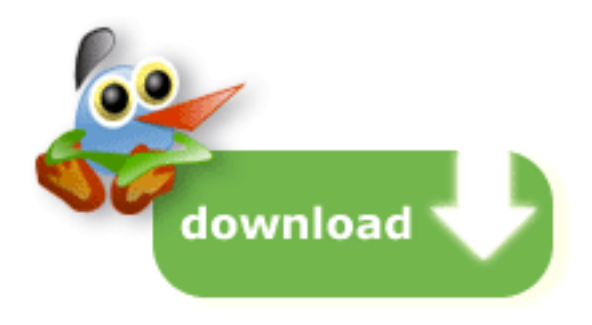

#### TexMaker

• Es un editor-Compilador-Visualizador de LaTeX.

• Lleva asitentes que ayudan arealizar tablas, insetar gráficos, etc. generando el código LaTeX necesario sin necesitad de dominar todas las intrucciones

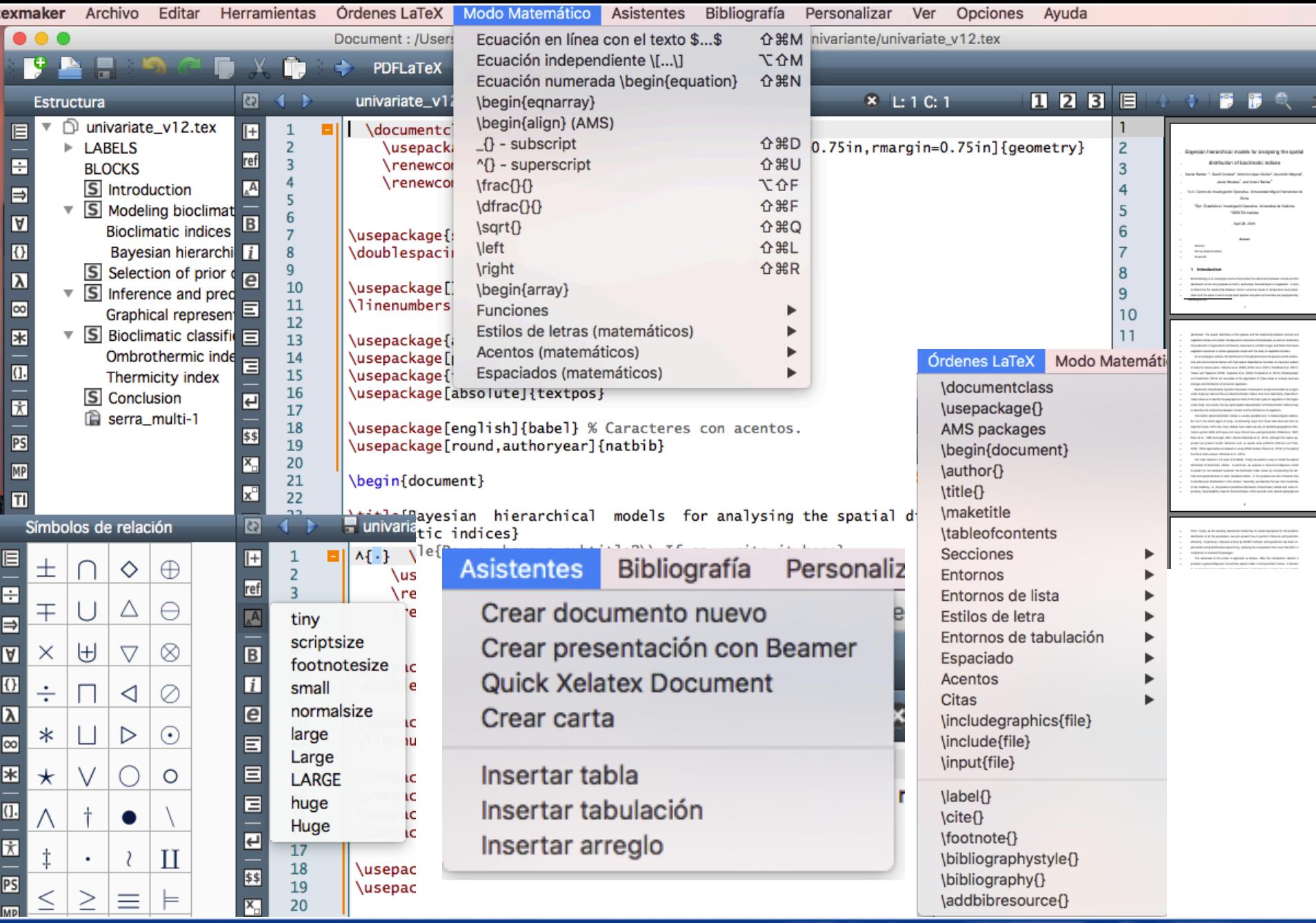

#### Tutoriales Sweave - knitr

- https://cran.r-project.org/doc/contrib/Rivera-Tutorial\_Sweave.pdf
- https://stat.ethz.ch/R-manual/Rdevel/library/utils/doc/Sweave.pdf

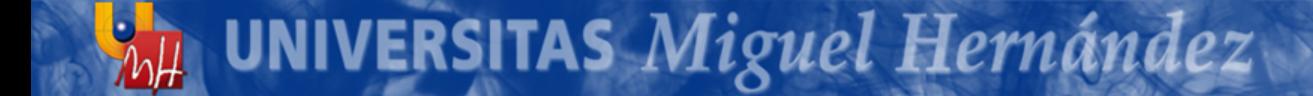

## R / RStudio

- · R: Lenguaje de programación orientado a análisis de datos
- RStudio: GUI para R

**UNIVERSITAS Miguel Hernández** 

#### **RSTUDIO: EL GIGANTE DORMIDO**

## Tipos de Documentos

- En RStudio podemos hacer más cosas a parte de crear un archivo \*.R con una sintaxis y ejecutarla.
- Podemos:
	- Crear un proyecto y olvidarnos de dónde guardamos las cosas
	- Generar salidas de los resultados de forma atractiva
		- HTML5, LATEX, WORD, etc.

#### Opciones de RStudio

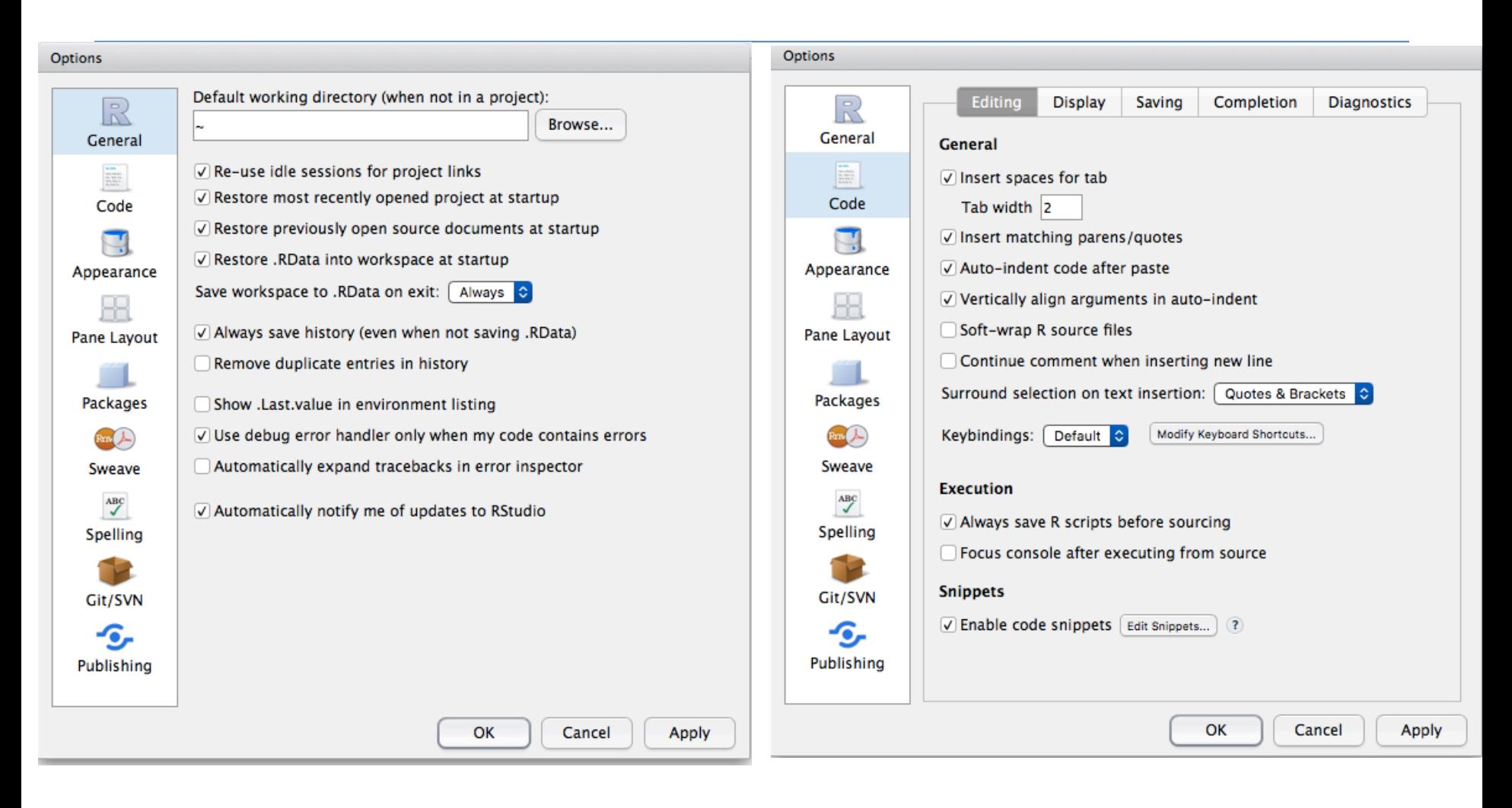

#### Opciones de RStudio

#### Options Options **Editor font:** lotting of R objects Choose the layout of the panes in RStudio by selecting from the controls R R  $\circ$  plot <- function (x, y, ... each quadrant. CourierStd General General Source ô. Console  $|\hat{\mathbf{c}}|$ Font size: if (is.function(x) &&  $\frac{1}{2\pi\hbar^2}$  $\boxed{12}$ E. is.null(attr(x, "class Code Code **Editor theme:** if  $(missing(y))$ Ambiance  $y \leftarrow \text{NULL}$ Chaos Appearance Chrome Appearance **Clouds Midnight** # check for ylab argume: R۶ Clouds hasylab  $\leftarrow$  function(... Cobalt **Pane Lavout** Pane Layout **Crimson Editor**  $|all(is.na()$ Dawn pmatch (names (list (. Dreamweaver  $"ylab")$ )) Eclipse Packages **Packages Idle Fingers** Environment, History, Build, VC C Files, Plots, Packages, Help, Vic Katzenmilch if  $(hasylab(...))$  $Bm$  $\sqrt{}$  Environment Environment **Kr Theme** plot.function(x, y, **Merbivore Soft**  $\sqrt{}$  History □ History Sweave Sweave Merbivore  $\Box$  Files  $\sqrt{}$  Files else Mono Industrial  $\mathcal{A}^{\text{BC}}_{\mathscr{S}}$  $\frac{\text{ABC}}{}$  $\Box$  Plots  $\sqrt{}$  Plots Monokai plot.function( Packages  $\sqrt{}$  Packages Spelling Pastel On Dark Spelling  $x, y,$ **Solarized Dark**  $\Box$  Help  $\sqrt{}$  Help  $ylab = paste($ Solarized Light  $\sqrt{ }$  Build  $\Box$  Build deparse(substitute TextMate  $\Box$  VCS Git/SVN Git/SVN  $\sqrt{ }$  vcs  $"\left( x\right)$  "),  $\Box$  Viewer Viewer . . . ) -G, Publishing Publishing else ОΚ Cancel Apply OK Cancel Apply

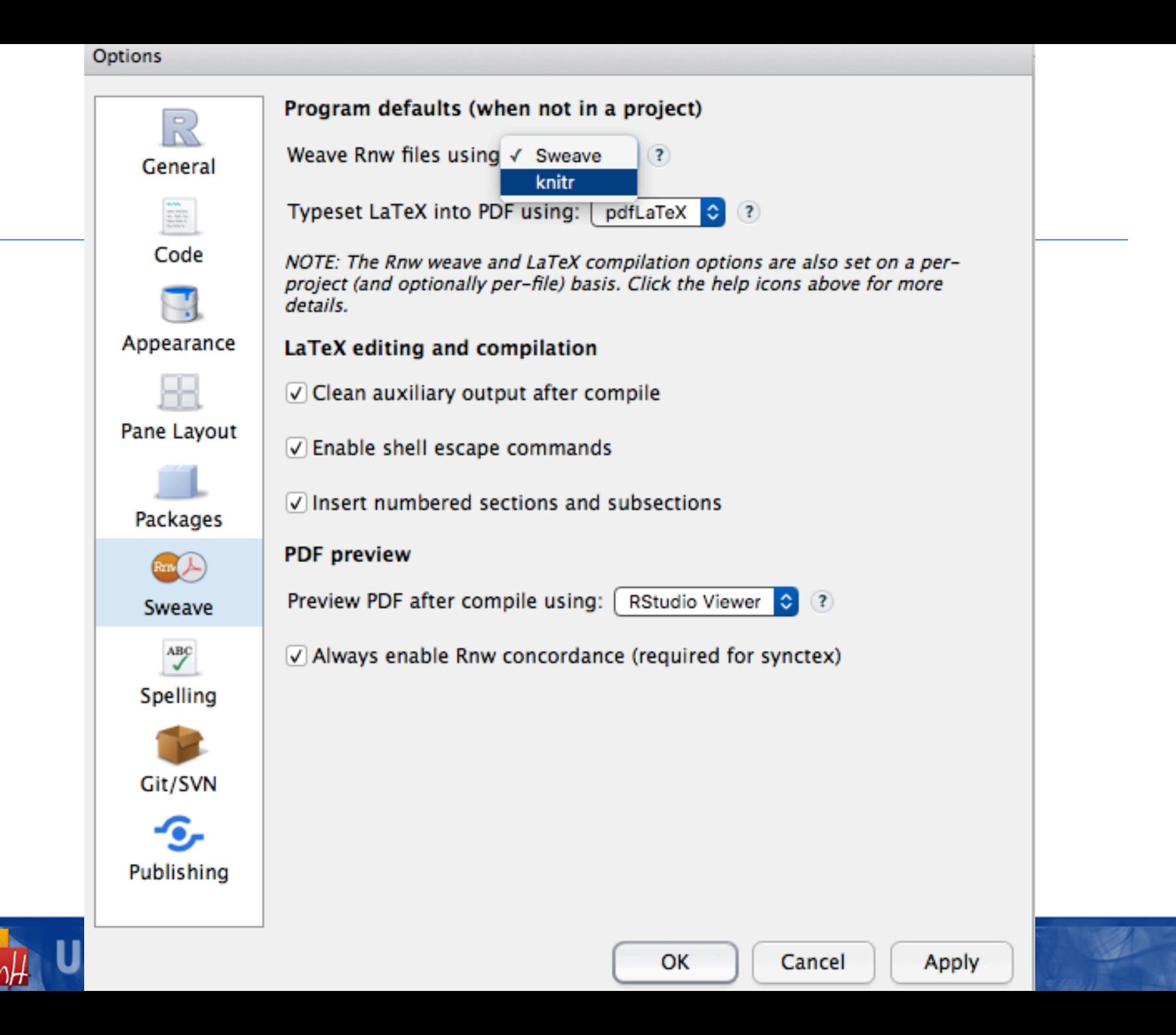

#### Creando un Nuevo Proyecto

#### • Archivo  $\rightarrow$  Nuevo Proyecto

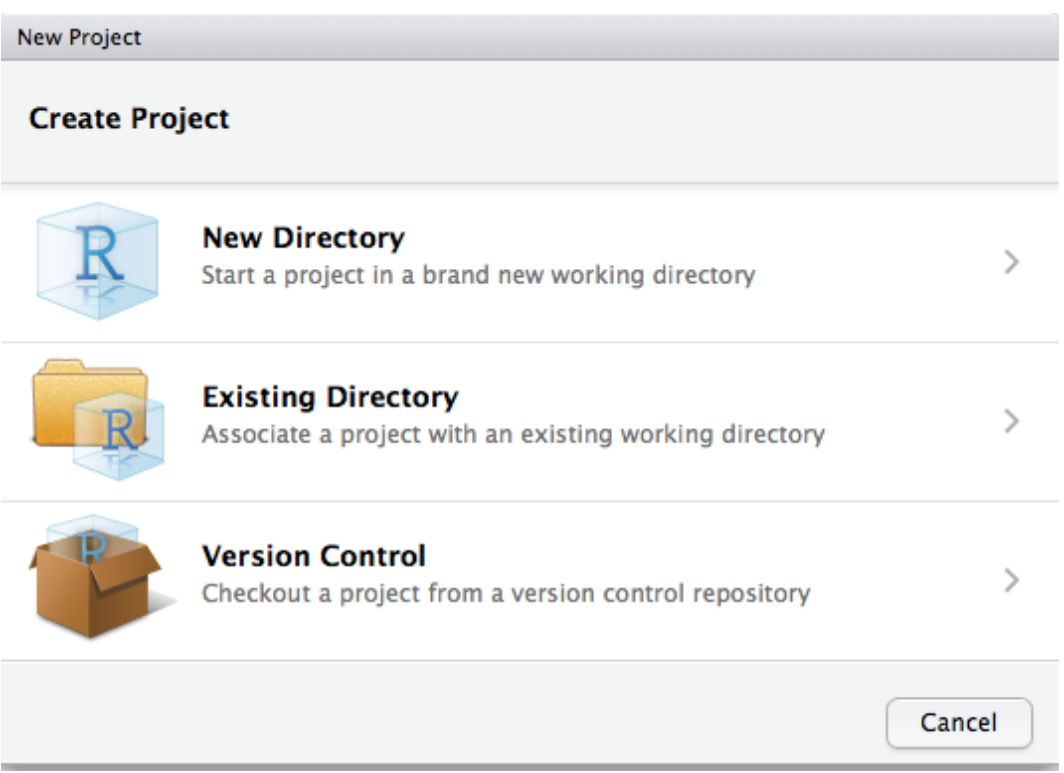

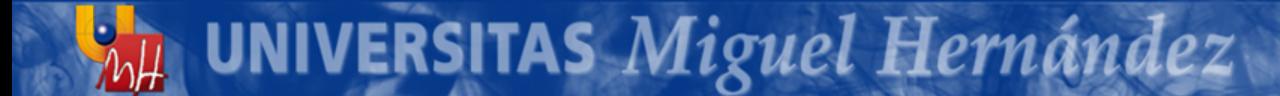

## Tipo de Documento a Crear

- Sintaxis o Código de R
- R Notebook
- Documento tipo Markdown
- Aplicación Web de Shiny
- Archivo de Texto
- Sintaxis o código de C++
- Documento tipo Swave
- HTML
- Una presentación de R
- Un archivo de Documentacion de R

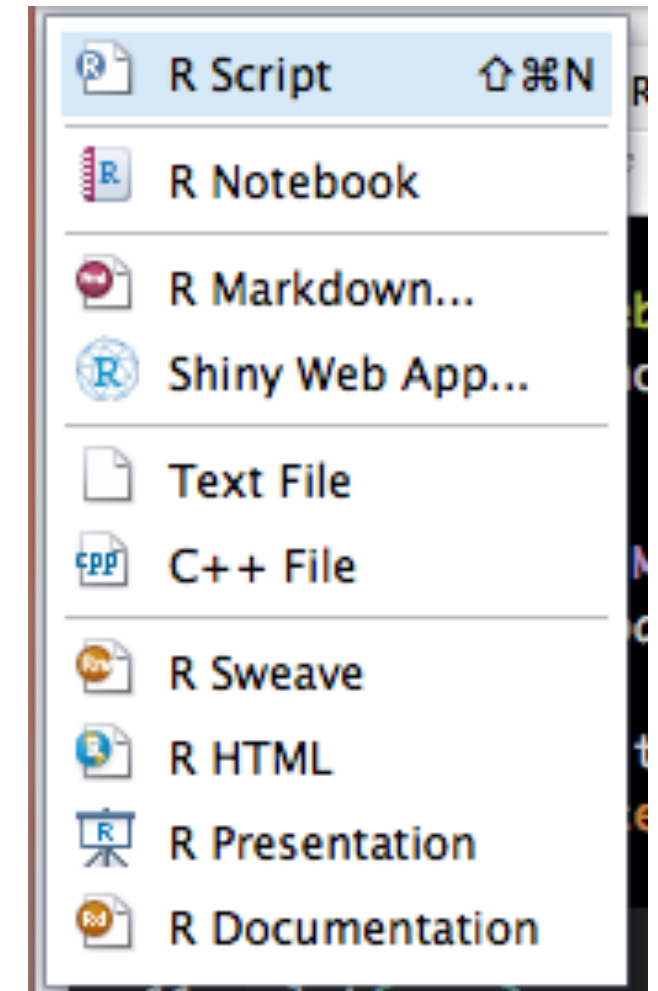

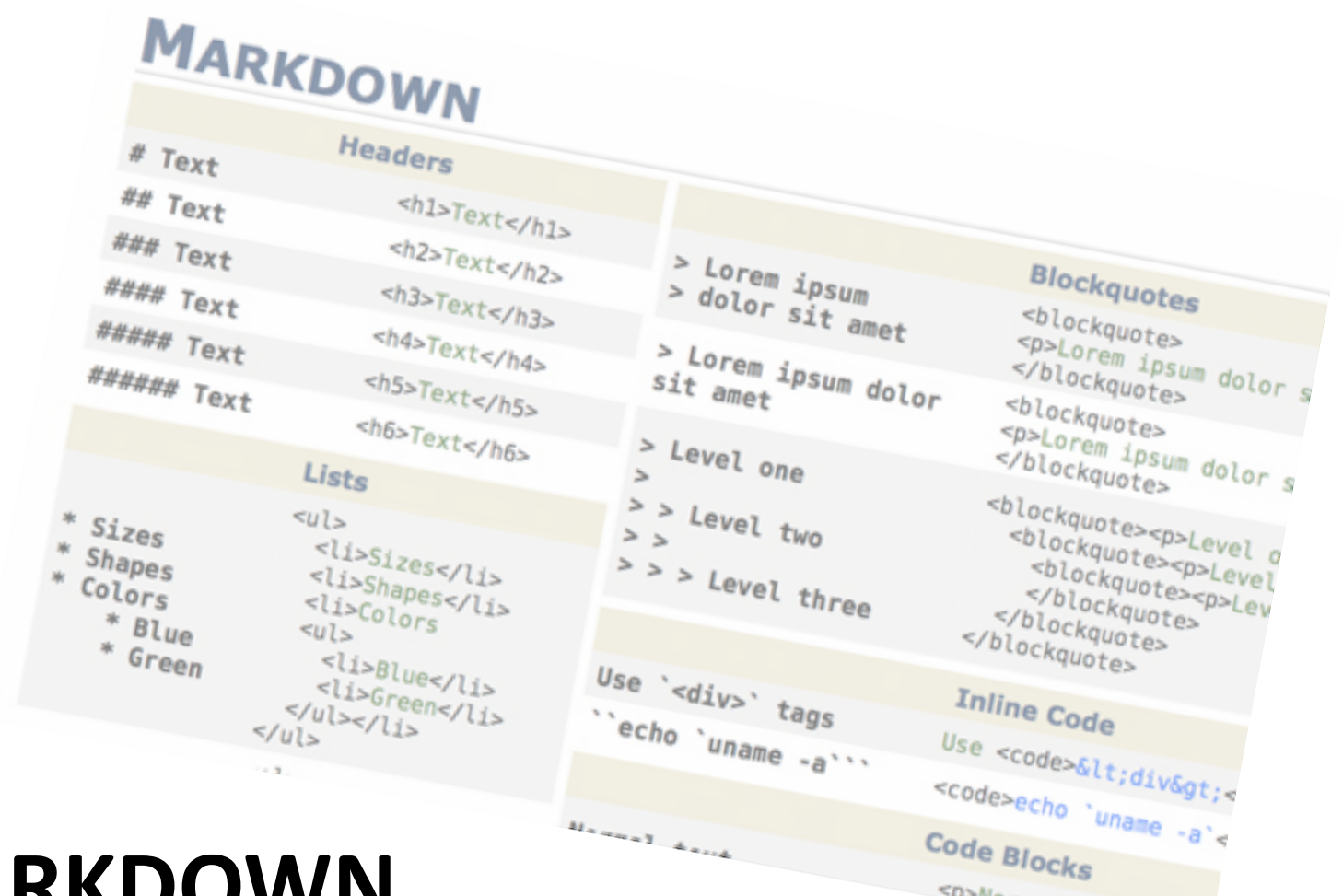

#### **MARKDOWN**

 $h\mu$ 

UNIVERSITAS Miguel Hernández

sp>Normal texts/p>

# Markdown

- Markdown es un lenguaje de marcado que **facilita la aplicación de formato** a un texto empleando una serie de caracteres de una forma especial.
- En principio, fue pensado para elaborar textos cuyo destino iba a ser la web con más rapidez y sencillez que si estuviésemos empleando directamente HTML.

## Markdown

• En este enlace podréis encontrar un buen resumen de cómo funciona Markdown en Rstudio: Enlace.

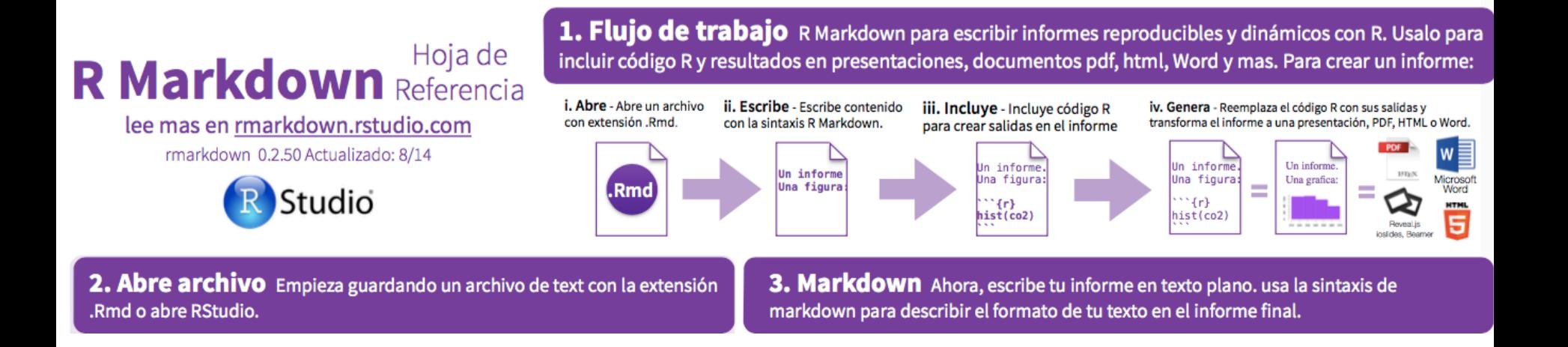

# Markdown Ejemplo (I)

install.packages("rmarkdown") install.packages("knitr") library(rmarkdown) library(knitr)

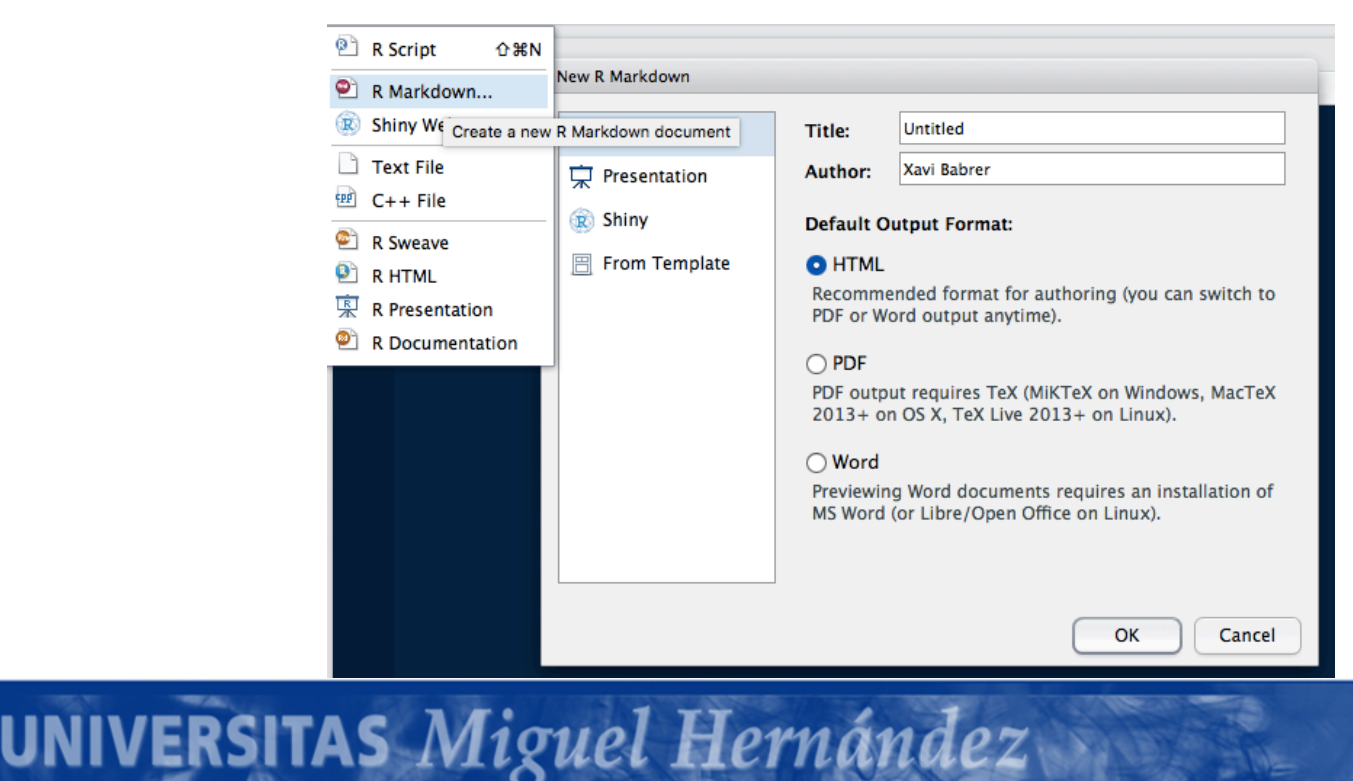

## Markdown Example (I)

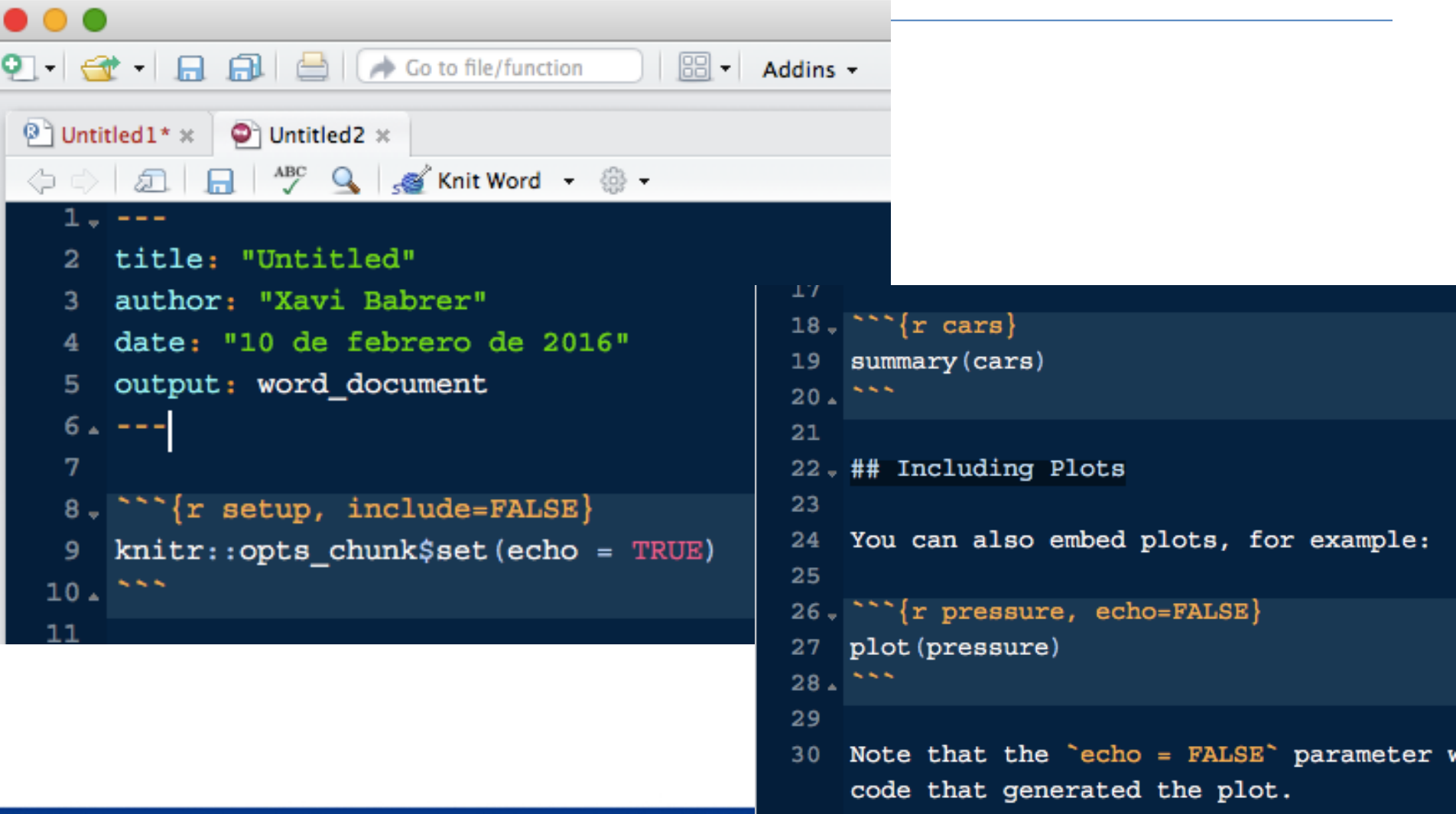

UNIVERSITAS Miguel Hernández

 $h\mu$ 

#### Markdown Example (I)

002\_markdown\_example\_I.docx (1 página) ð

 $\overbrace{\phantom{a}}^{\phantom{a}}$ 

 $\mathcal{I}$ 

Q Buscar

#### **Untitled**

Xavi Babrer 10 de febrero de 2016

#### **R** Markdown

「凸

 $\boxed{1}$  $\boxed{Q}$  $\boxed{Q}$ 

This is an R Markdown document. Markdown is a simple formatting syntax for authoring HTML, PDF, and MS Word documents. For more details on using R Markdown see http://rmarkdown.rstudio.com.

When you click the Knit button a document will be generated that includes both content as well as the output of any embedded R code chunks within the document. You can embed an R code chunk like this:

summary(cars) ## speed dist ## Min. : 4.0 Min. : 2.00 ## 1st Qu.:12.0 1st Qu.: 26.00 ## Median :15.0 Median : 36.00 ## Mean :15.4 Mean : 42.98 ## 3rd Qu.:19.0 3rd Qu.: 56.00 ## Max. : 25.0 Max. : 120.00

#### **Including Plots**

UNIVERSITAS Miguel Hernández

You can also embed plots, for example:

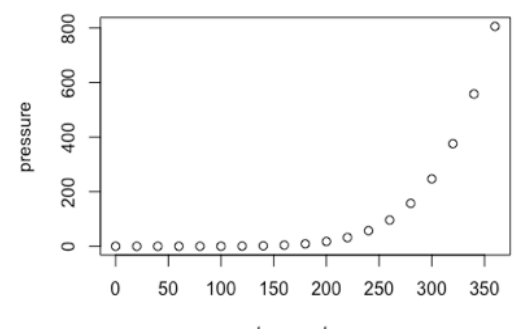

temperature

# Markdown Example (II)

- $-$  eval TRUE Whether to evaluate the code and include its results
- $-$  echo TRUE Whether to display code along with its results
- warning TRUE Whether to display warnings
- $-$  error FALSE Whether to display errors
- message TRUE Whether to display messages
- $-$  tidy FALSE Whether to reformat code in a tidy way when displaying it
- $-$  results "markup" "markup", "asis", "hold", or "hide"
- $-$  cache FALSE Whether to cache results for future renders
- 
- 
- 
- $-$  comment "##" Comment character to preface results with  $-$  fig.width 7 Width in inches for plots created in chunk
- $-$  fig.height 7 Height in inches for plots created in chunk

#### Markdown Example (II)

## creando dos variables X e Y

```
\cdots {r }
x \le -1:10y \le - round(rnorm(10, x, 1), 2)
df \leq data.frame(x, y)
df```
```

```
### y ahora la salida de esto: 
```{r , results='asis', echo=FALSE}
cat("Here are some dot points\n\n")
cat(paste("* The value of y[", 1:3, "] is ", y[1:3],
    sep="", collapse="\n'\n
```
## Markdown Example (II)

```
## creando dos variables X e Y
\cdots {r }
x \le -1:10y \le - round(rnorm(10, x, 1), 2)
df \leftarrow data . frame(x, v)df```
### y ahora la salida de esto: 
```{r , results='asis', echo=FALSE}
cat("Here are some dot points\n\n")
```

```
cat(paste("* The value of y[", 1:3, "] is ", y[1:3],
```
 $sep="", collapse="\n'\n'$ 

```
Crando dos variabls X e Y
x \leftarrow 1:10y \leftarrow \text{round}(\text{rnorm}(10, x, 1), 2)df <- data.frame(x, y)df
幕幕
       x
              У
       1, 1.79## 1
       2, 1.45## 2
     3 3.07
## 3
     4 3.72
## 4
     5 4.58
## 5
     6 6.56
## 6
## 7
     7 7.32
       8 7.38
## 8
       9 9.05
##9
## 10 10 10.11
v ahora la salida de esto:
```
Here are some dot points

The value of  $y[1]$  is 1.79 The value of  $y[2]$  is 1.45 The value of  $y[3]$  is 3.07

## Markdow Example (III)

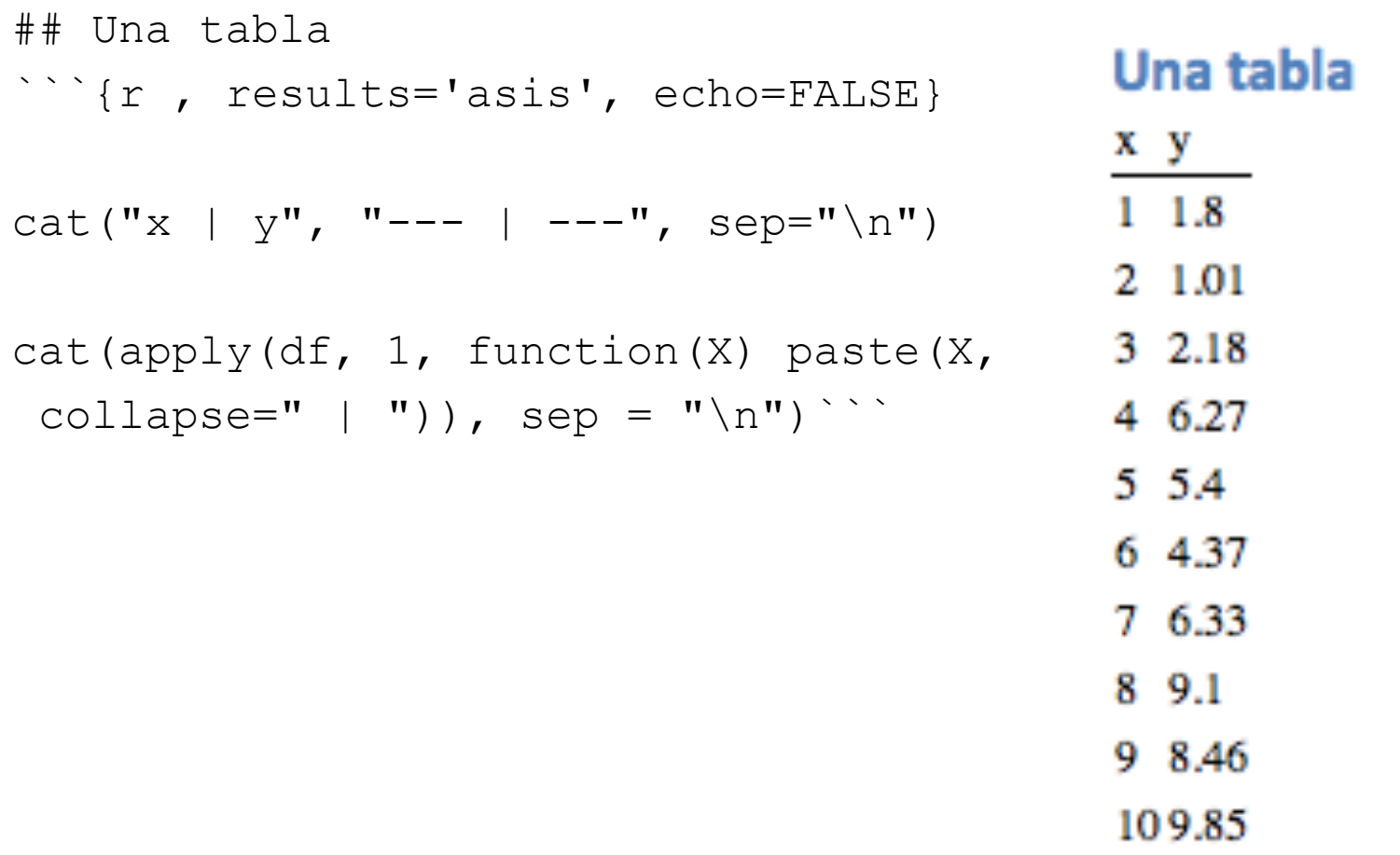

## Markdown Example (iv)

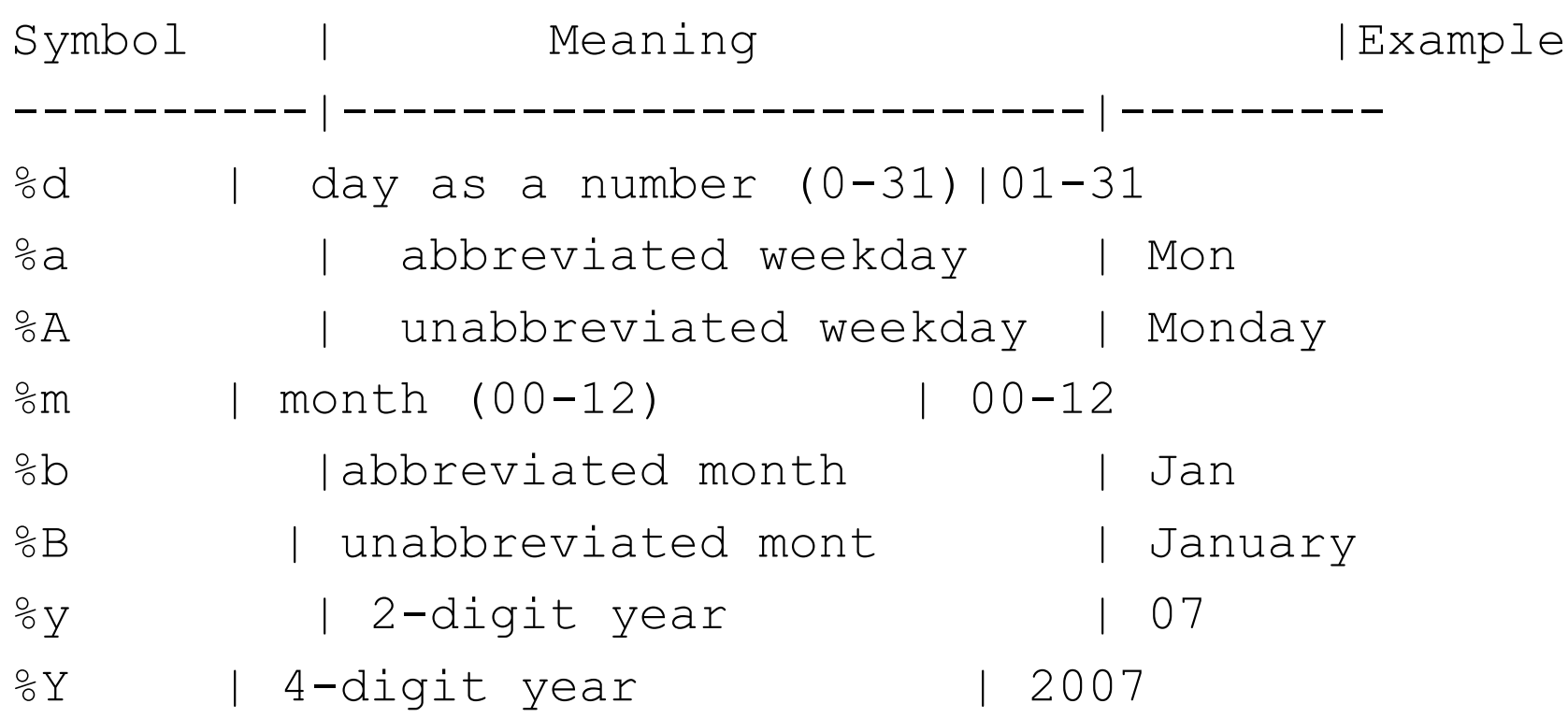

# Markdown Example (iv)

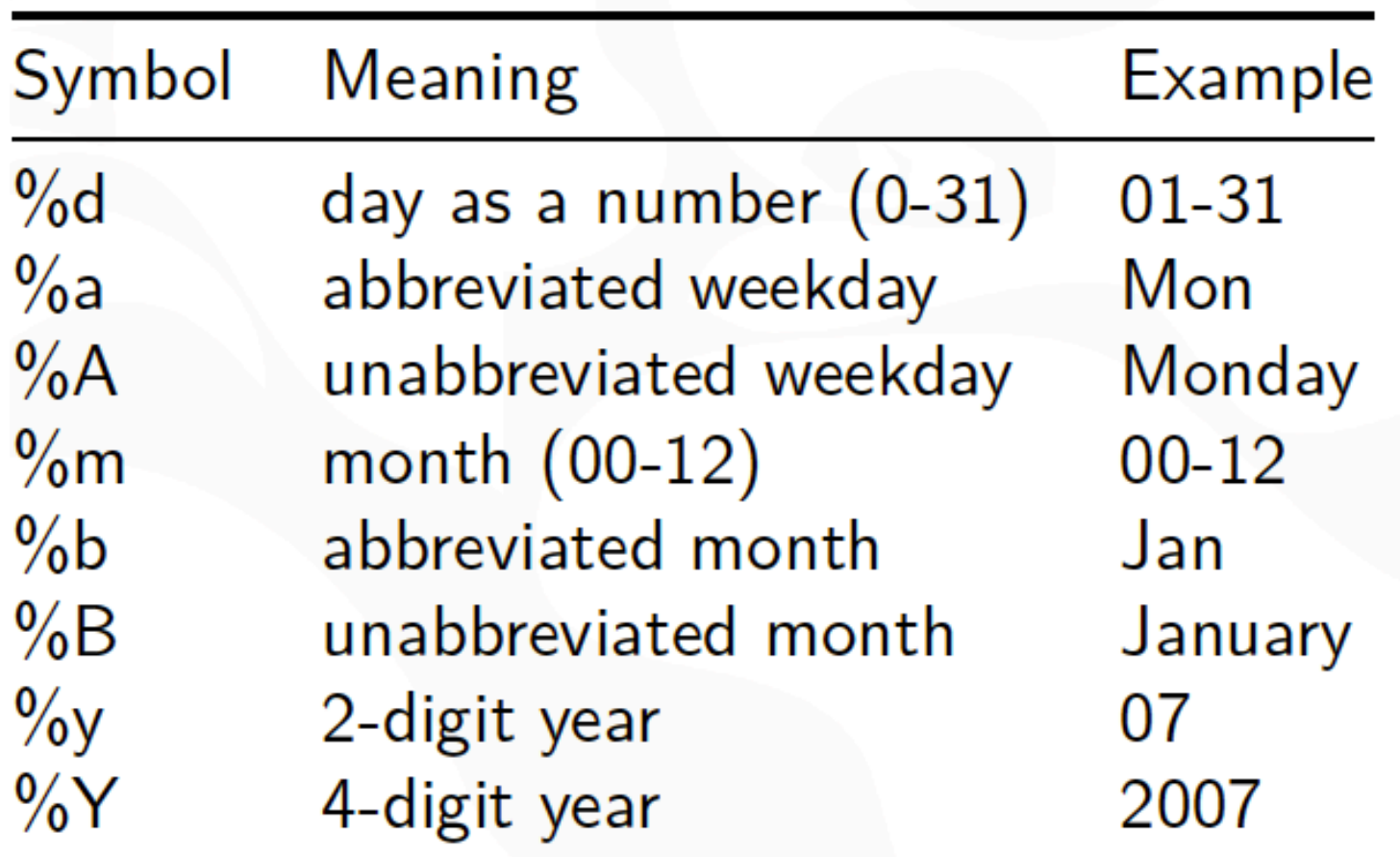

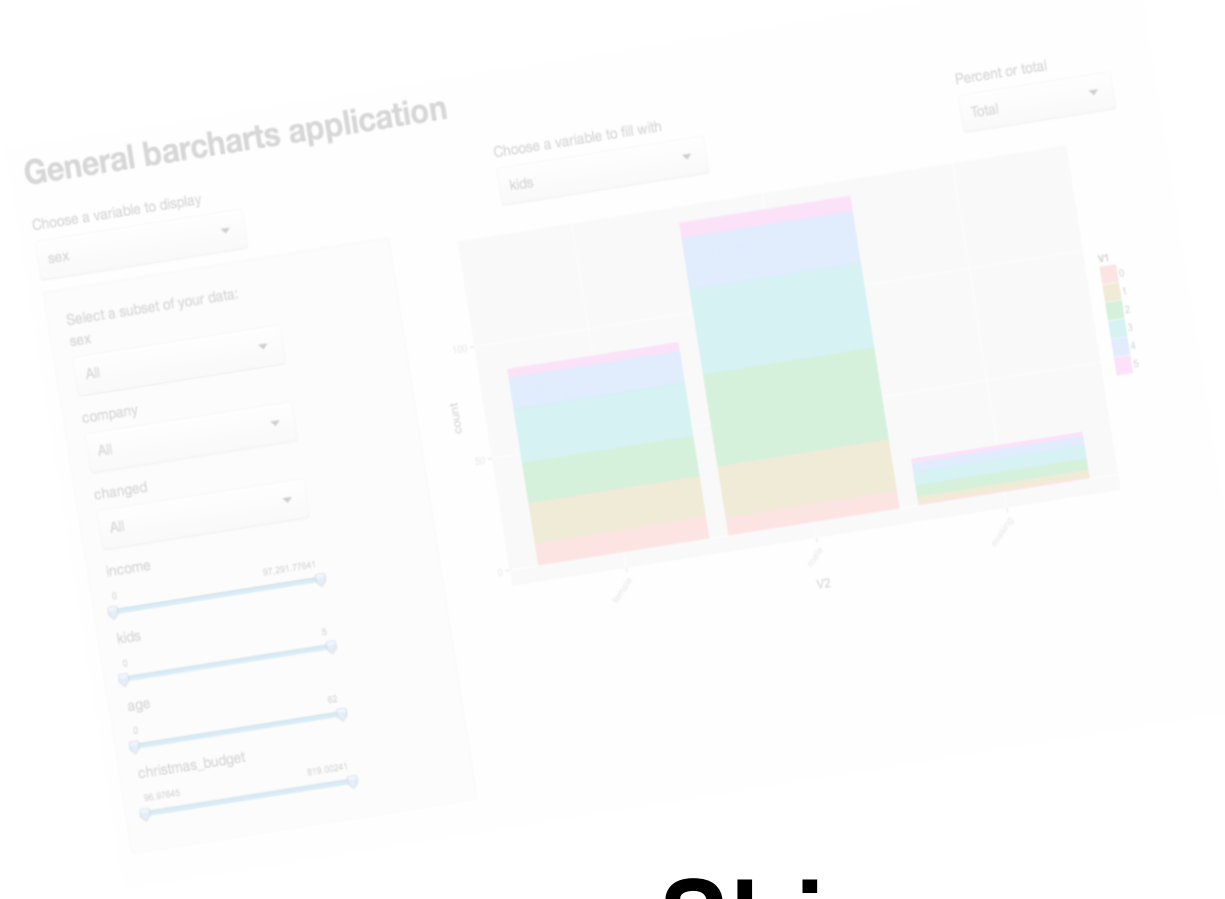

UNIVERSITAS Miguel Hernández

#### **Shiny: creando aplicaciones web desde rstudio**

#### ¿Qué es Shiny?

Crea aplicaciones web interactivas (apps) desde R.

• Shiny es una herramienta para crear fácilmente aplicaciones web interactivas (apps) que permiten a los usuarios interactuar con sus datos sin tener que manipular el código.

```
install.packages("shiny")
library(shiny)
runExample("01_hello")
```
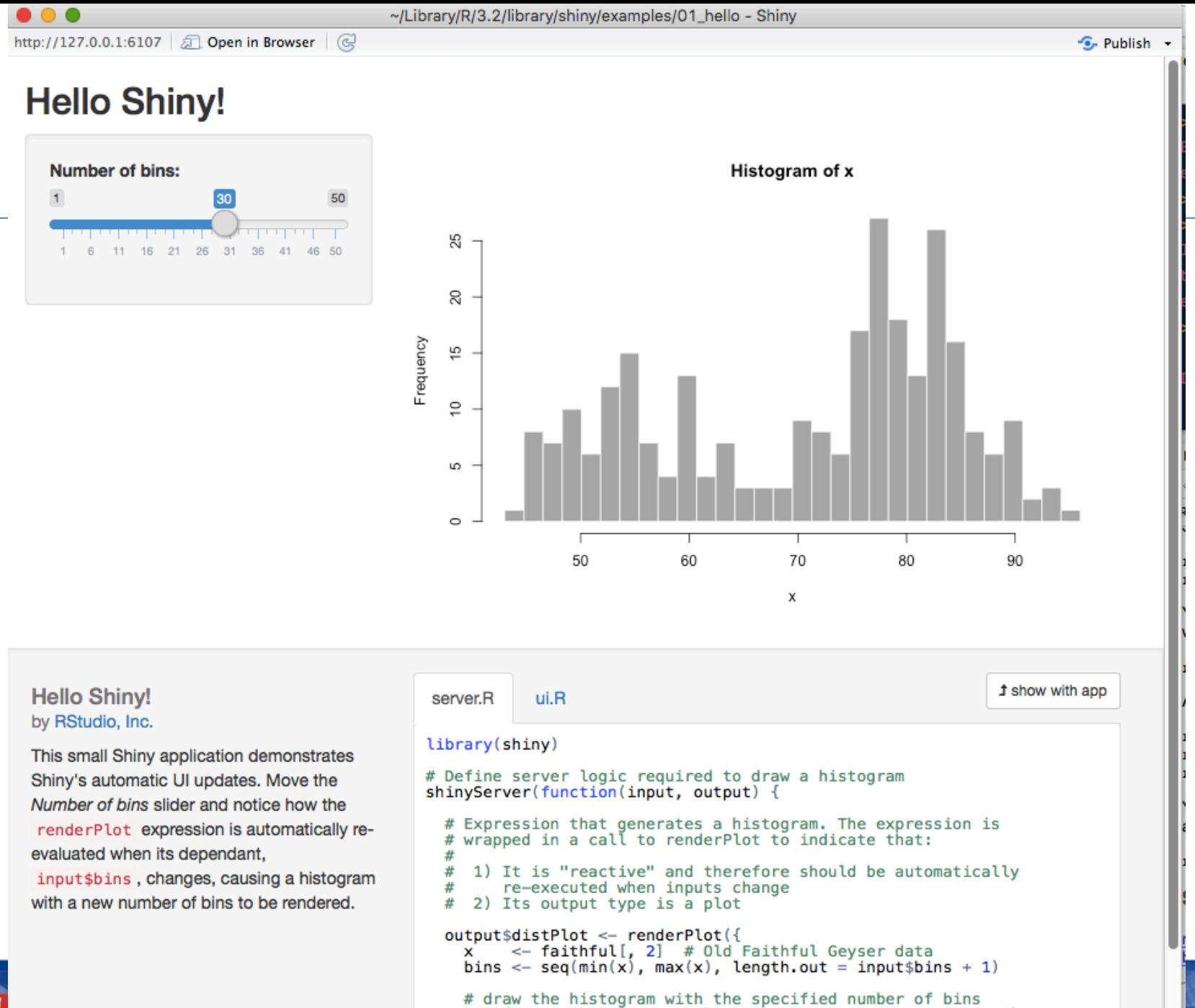

 $\}$ 

hist(x, breaks = bins, col = 'darkgray', border = 'white')

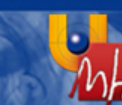

# Shiny

• Se necesita un "script" que será la *interface* y otra "script" que será el *server*:

– Server.R

- ui.R
- Se puede probar a nivel local, o bin en un repositorio o más a nivel profesional desde un Rstudio Server.

## Shiny: server.R

library(shiny)

```
# Define server logic required to draw a histogram
shinyServer(function(input, output) {
```

```
# Expression that generates a histogram. The expression is
# wrapped in a call to renderPlot to indicate that:
```

```
#
```
# 1) It is "reactive" and therefore should be automatically

```
# re-executed when inputs change
```

```
# 2) Its output type is a plot
```

```
output$distPlot <- renderPlot({
 x \leq- faithful [, 2] # Old Faithful Geyser data
 bins \leq- seq(min(x), max(x), length.out = input$bins + 1)
```

```
# draw the histogram with the specified number of bins
 hist(x, breaks = bins, col = 'darkgray', border = 'white')
})
```
})

## Shiny: ui.R

library(shiny) # Define UI for application that draws a histogram shinyUI(fluidPage(

# Application title titlePanel("Hello Shiny!"),

```
# Sidebar with a slider input for the number of bins
sidebarLayout(
sidebarPanel(
  sliderInput("bins",
        "Number of bins:",
        min = 1,
        max = 50,
        value = 30)
 ),
```

```
# Show a plot of the generated distribution
mainPanel(
 plotOutput("distPlot")
)		)
```
**UNIVERSITAS Miguel Hernández** 

))

## Creando HTML

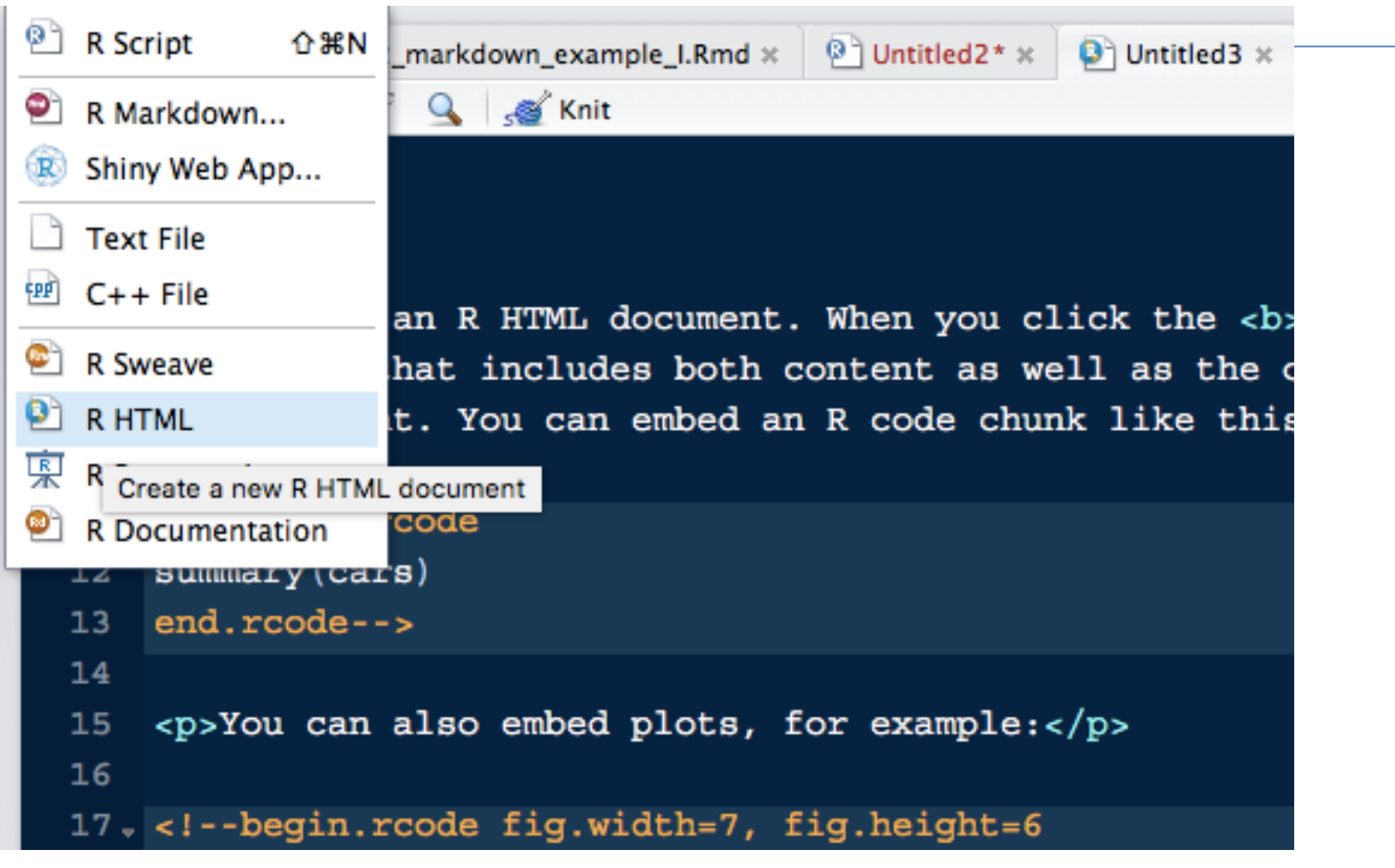

## Creando HTML

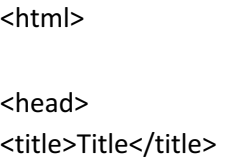

</head>

<body>

<p>This is an R HTML document. When you click the <b>Knit HTML</b> button a web page will be generated that includes both content as well as the output of any embedded R code chunks within the document. You can embed an R code chunk like this:</p>

**UNIVERSITAS Miguel Hernández** 

<!--begin.rcode summary(cars) end.rcode-->

<p>You can also embed plots, for example:</p>

<!--begin.rcode fig.width=7, fig.height=6 plot(cars) end.rcode-->

</body> </html> Preview: .../material/002\_generando\_html.html | 8 | 2 Log | G Publish Q<sub>c</sub>Find

This is an R HTML document. When you click the **Knit HTML** button a web page will be generated that includes both conter as well as the output of any embedded R code chunks within the document. You can embed an R code chunk like this:

```
summary(cars)
```
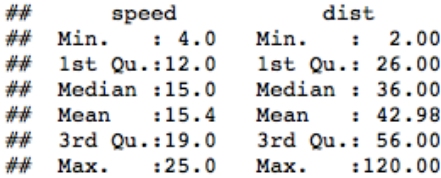

You can also embed plots, for example:

plot(cars)

**UNI** 

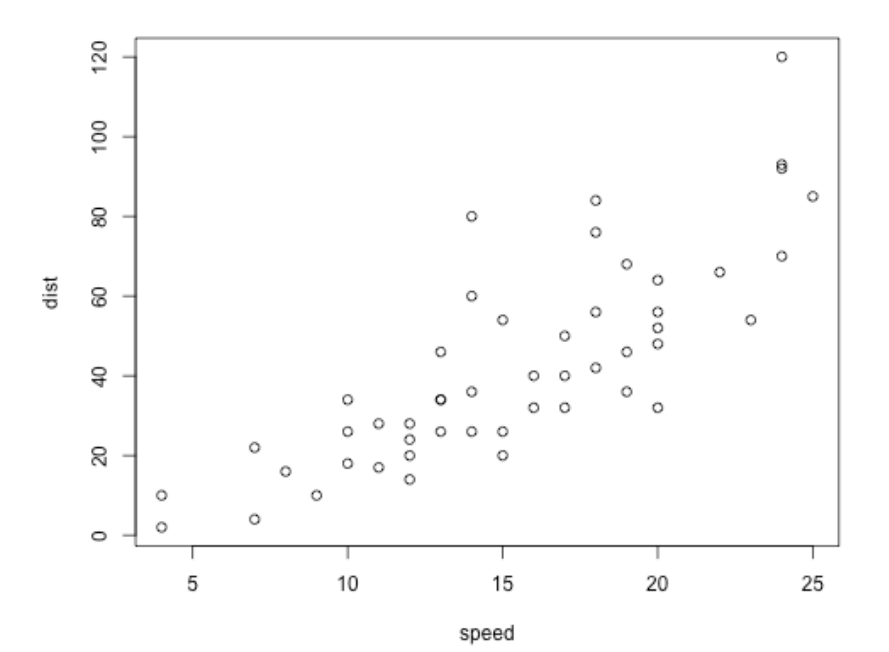

#### R presentation

#### 002 R presentation

========================================================

author:

date:

autosize: true

First Slide

========================================================

For more details on authoring R presentations please visit <https://support.rstudio.com/hc/enus/articles/200486468>.

- Bullet 1
- $-$  Bullet 2
- Bullet 3

Slide With Code

========================================================

 $\cdots$  {r}

summary(cars)

 $\sim$   $\sim$   $\sim$ 

 $\mathbf{K}^+$ 

Slide With Plot

========================================================

**VERSITAS Miguel Hernández** 

 $\cdots$ {r, echo=FALSE}

plot(cars)

## **R** presentation

#### Slide With Code

summary (cars)

# **First Slide**

Presentation

For more details or us/articles/200486

- $\bullet$  Bullet 1
- $\bullet$  Bullet 2
- $\bullet$  Bullet 3

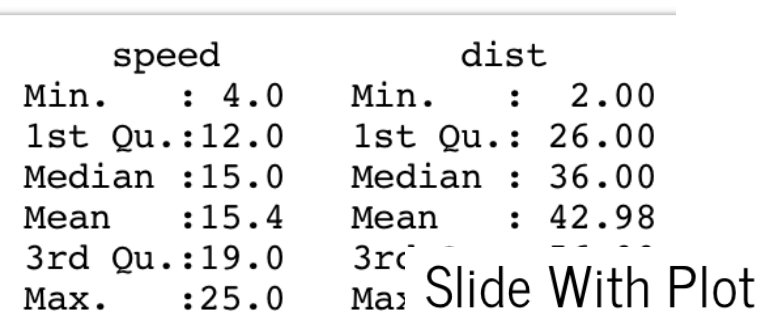

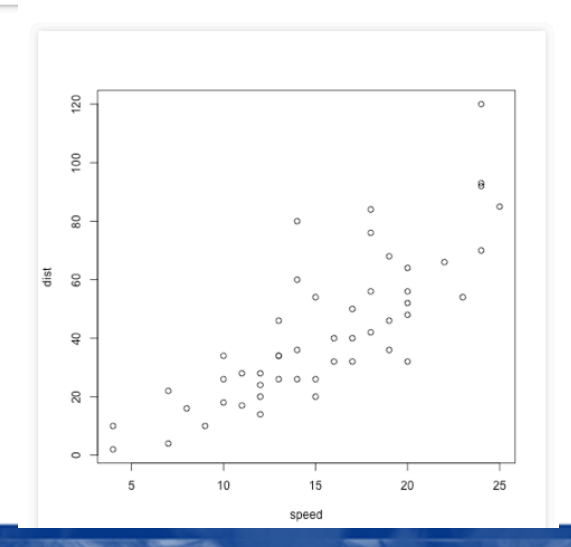